# Le Microcontrôleur 16F84 de Microchip

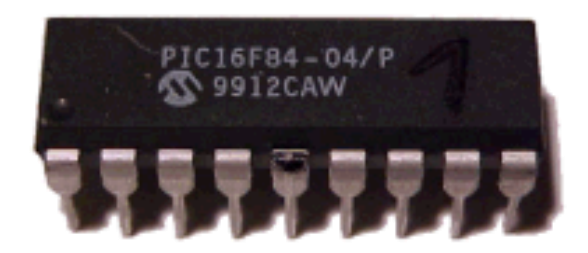

M. EL ALAMI

# Sommaire

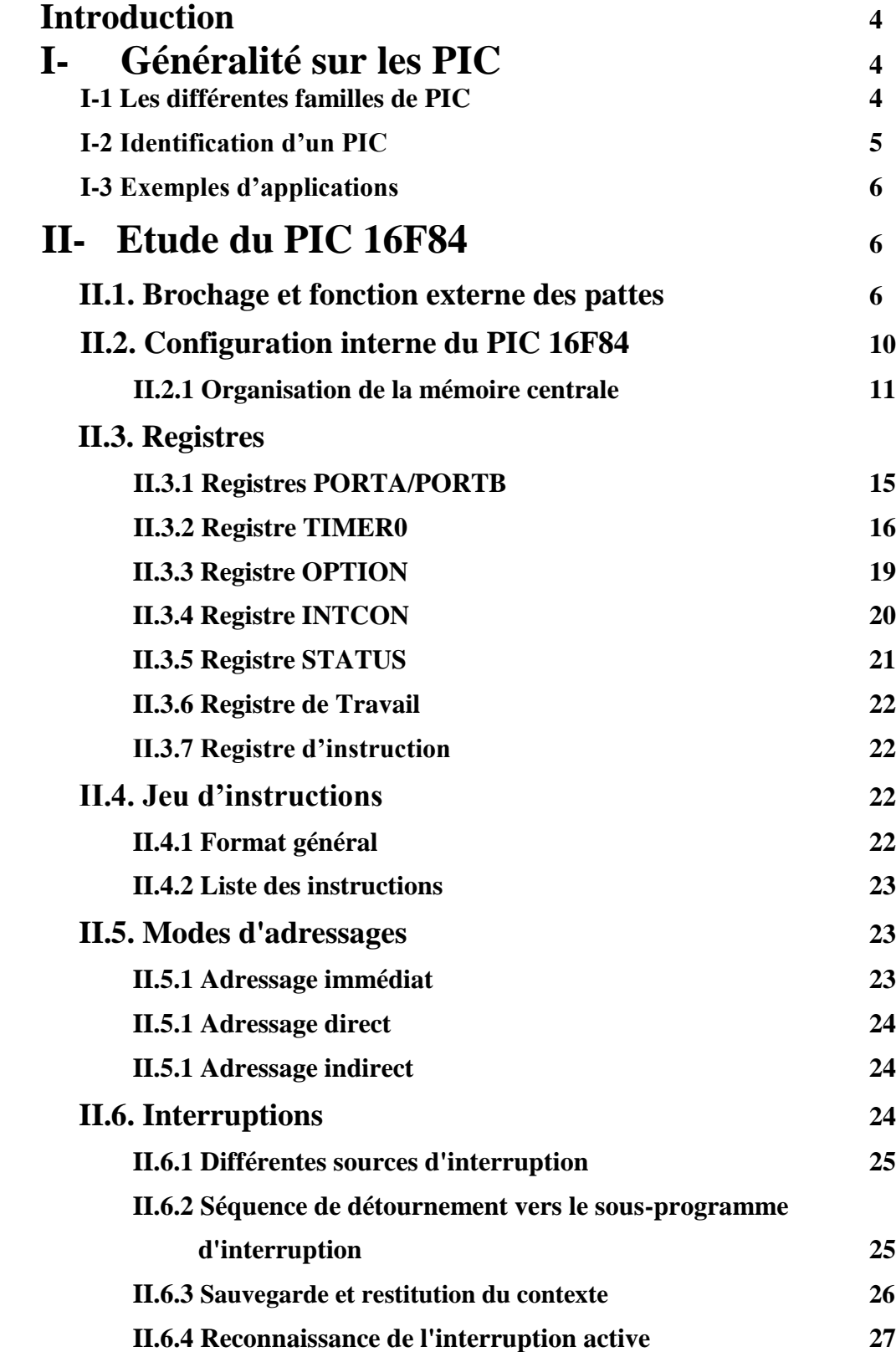

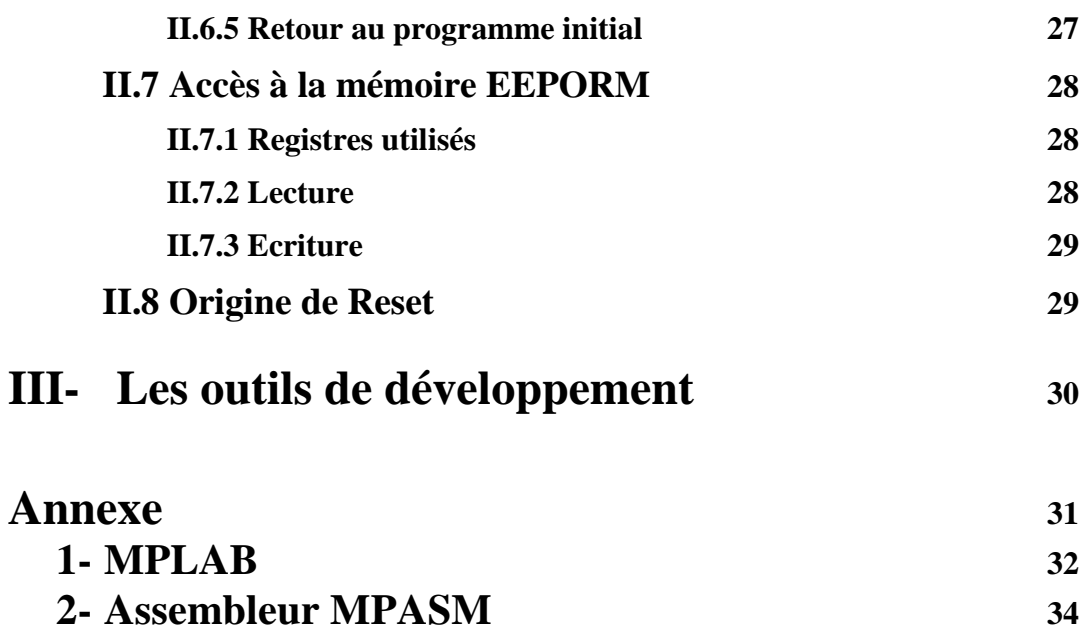

# Introduction

L'année 1971 fut marquée par la fabrication du premier microprocesseur par la société INTEL. Depuis, la plupart des réalisations électroniques dans tous les domaines de l'industrie font appel à ces composants miracles qui peuvent gérer n'importe quel automatisme. L'avantage principal du microprocesseur est que celui-ci travail avec un programme logé dans une mémoire, donc modifiable. C'est le principe de l'automate programmable. La logique câblée, reste un peu figée face à ces nouveaux circuits.

L' avènement des microcontrôleurs, qui associent au microprocesseur de base un programme intégré au circuit, ainsi que des périphériques et de la RAM, a permis de faire évoluer les montages vers plus de simplicité et de rapidité (les périphériques étant intégrés).

Les microcontrôleurs sont aujourd'hui implantés dans la plupart des applications grand public ou professionnelles, il en existe plusieurs familles.

La société Américaine Microchip Technologie a mis au point dans les années 90 un microcontrôleur CMOS: le PIC, ce composant encore très utilisé à l'heure actuelle, est un compromis entre simplicité d'emploi, rapidité et le coût.

Les PIC font partit de la famille des microcontrôleurs, ils possèdent un jeu d'instructions réduit qui caractérise les circuits RISC (Reduced Instruction Set Computer). Les circuits RISC sont caractérisés par leur rapidité d'exécution.

# **I- Généralité sur les PIC**

Les PIC existent dans plusieurs versions:

- les **UVPROM** qui sont effaçable par une source de rayonnements ultraviolets
- les **OTPROM** programmable une seule fois

- les **EEPROM** (**E<sup>2</sup>PROM**) et flash **EPROM** qui sont effaçables électriquement et reprogrammable

De nombreux outils de développement sont proposés sur le marché, il est également possible de télécharger des logiciels auprès de la société Microchip.

# **I-1 Les différentes familles de PIC**

La famille des PIC était subdivisée en 3 grandes familles : La famille **Base-Line**, qui utilise des mots d'instructions de 12 bits pour certains PIC (12C508), de 14bits pour d'autres PIC(12F675), la famille **Mid-Range**, qui utilise des mots de 14 bits (et dont font partie les 16F84 et 16F876), et la famille **High-End**, qui utilise des mots de 16 bits. Par la suite, d'autres familles sont apparues, comme la Enhanced family, et les choses ne devraient faire qu'évoluer.

Nous nous limiterons dans ce cours à la famille **Mid-Range**, sachant qu'il n' y a pas de grande différence entre ces familles.

#### **Tableau de quelques familles de Base Line et Mid Range**

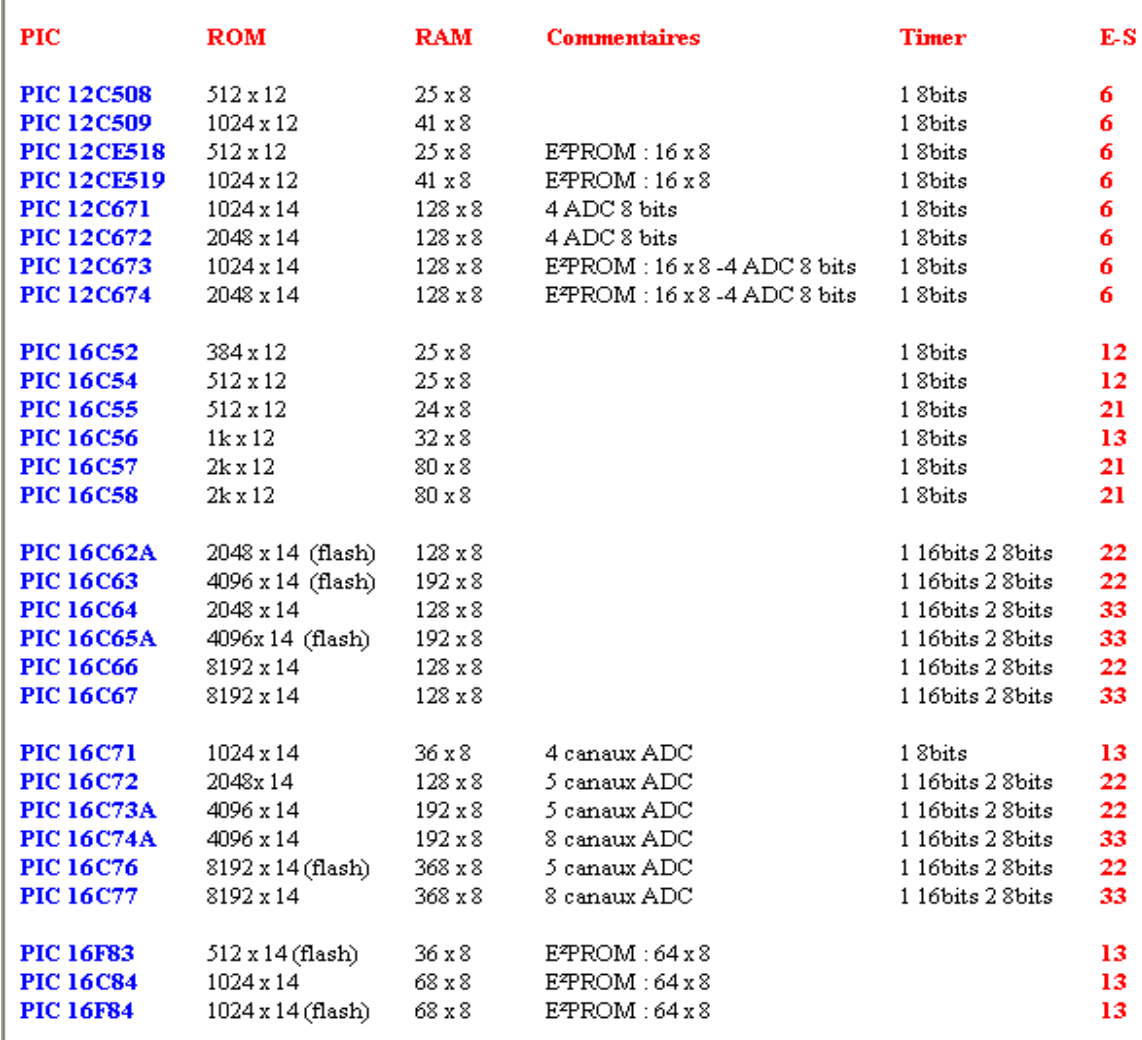

# **I-2 Identification d'un PIC**

 $\overline{\phantom{a}}$ 

Un PIC est identifié par un numéro de la forme suivant : xxXXyy –zz

- xx : Famille du composant (12, 14, 16, 17, 18)
- XX : Type de mémoire de programme
	- C EPROM ou EEPROM
		- CR PROM
	- F FLASH
- yy : Identification
- zz : Vitesse maximum du quartz

Nous utiliserons un PIC 16F84 –10, soit :

- 16 : Mid-Line
- F : FLASH
- 84 : Type
- 10 : Quartz à 10MHz au maximum

# **I-3 Exemples d'applications**

Les applications à base de PIC sont multiples, ces microcontrôleurs offrent de nombreuses entrées - sorties selon les modèles et ils permettent de faire réagir un programme selon l'état des événements rencontrés.

Les sorties des PIC peuvent délivrer environ 25 mA, on peut au moyen de transistors, amplifier ce courant de sortie pour piloter un relais ou bien tout autre composant électrique ou électronique.

Pour les applications de type analogiques, certain PIC possèdent des convertisseurs intégrés, il est possible également d'adjoindre un circuit annexe (CNA ou CAN) qui dialoguera avec le microcontrôleur et effectuera les conversions analogiques.

# **II- Etude du PIC 16F84**

Il s'agit d'un microcontrôleur 8 bits à 18 pattes. Les principales caractéristiques de ce PIC sont :

- 35 instructions

- Mémoire Programme : une EEPROM de type Flash ROM et de capacité 1K mots de 14 bits

- 2 Mémoires de données : une mémoire vive **SRAM volatile** de 68 octets pour les données temporaires, une mémoire **EEPROM non volatile** de 64 octets pour les données permanentes

- Système de registres : **Un registre de travail** (Work register) non adressable de 8 bits : Accumulateur appelé W.

**15 registres** adressables de 8 bits pour les besoins de la programmation du PIC

**- Horloge :** La valeur habituelle est de 4 Mhz, il existe des 16F84 acceptants une fréquence maximale de 10 MHz

- 1 cycle machine par instruction, sauf pour les sauts (2 cycles machine)

- 4 sources d'interruption

- 1000 cycles d'effacement/écriture pour la mémoire flash, 10.000.000 pour la mémoire de donnée EEPROM

# **II.1. Brochage et fonction externe des pattes**

La Figure II.1 montre le brochage du circuit de PIC 16F84. Les fonctions des pattes sont les suivantes :

- $V_{SS}$ ,  $V_{DD}$ : Alimentation
- OSC1, 2 : Horloge
- RA0-4 : Port A
- RB0-7 : Port B
- T0CKL : Entrée de comptage
- INT : Entrée d'interruption
- MCLR : Reset : 0V

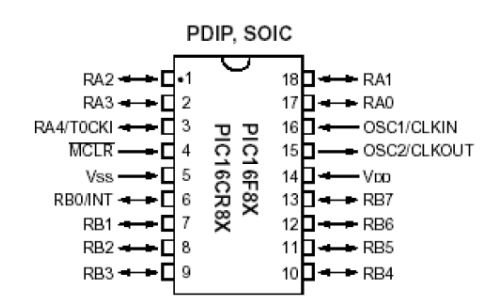

**Figure II.1 :** Brochage du PIC 16F84

## **a) Broches d'entrées/Sorties**

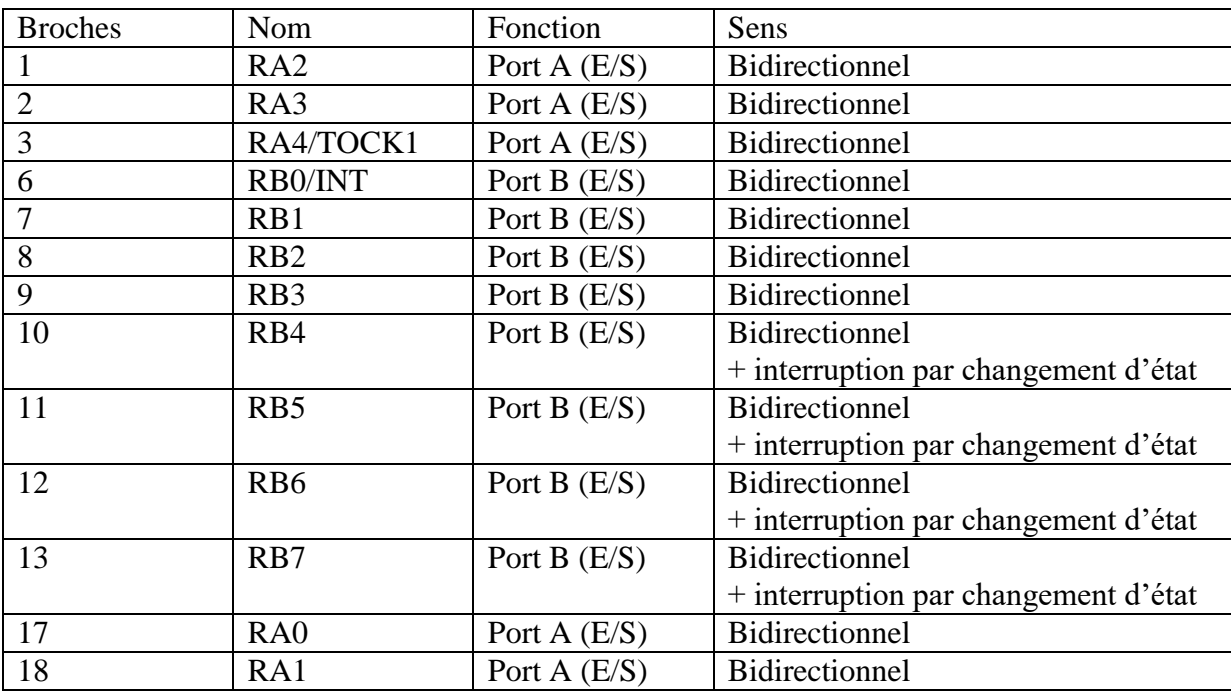

Ces broches sont bidirectionnelles, leurs configurations en entrée ou en sortie est donc programmable (voir description des registres)

L'interruption par changement d'état peut être utilisée pour détecter les interruptions externes (voir interruption)

# **b) Broches d'alimentation**

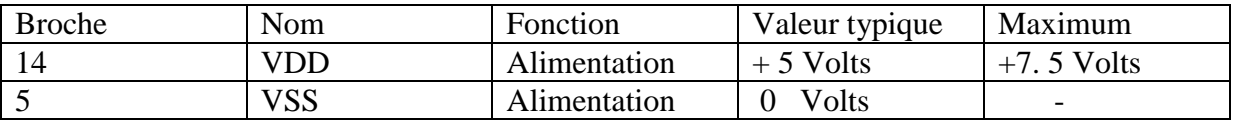

Ces deux broches sont connectées à une sourde d'alimentation :

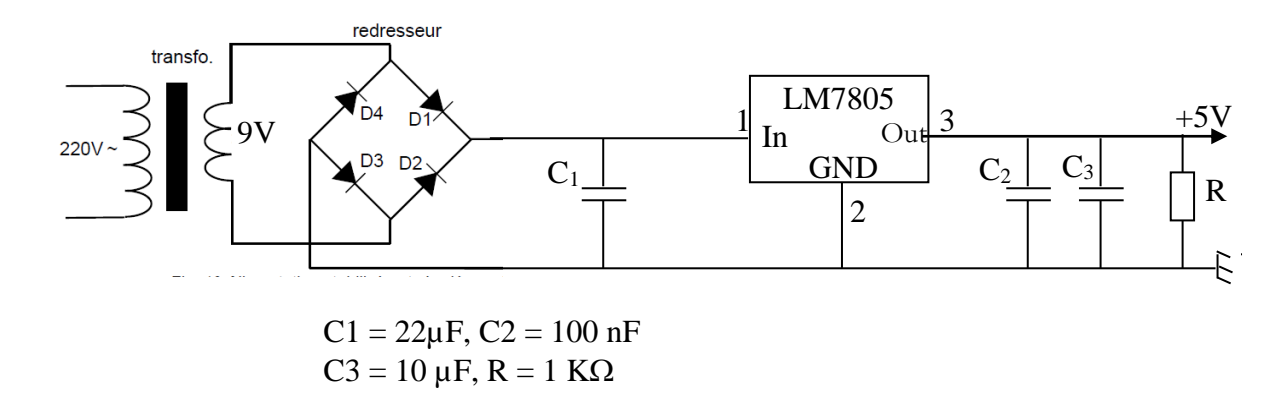

Le **LM7805** est un régulateur de tension permettant de stabiliser le niveau de tension à 5V. Ce système peut être remplacé par une simple pile connectée entre les broches 5 et 14

## **c) Broches de l'oscillateur**

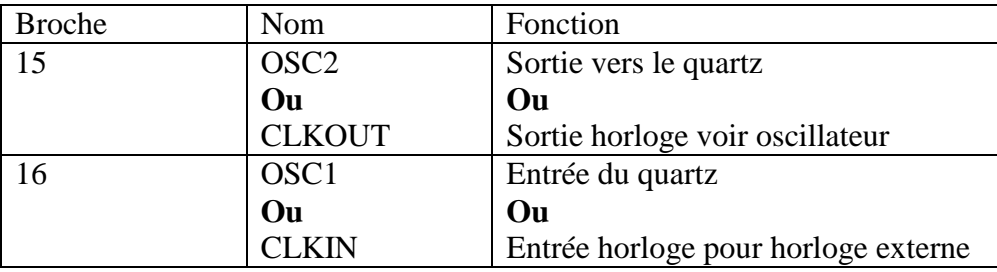

C'est la fréquence de l'oscillateur qui détermine à quelle vitesse seront exécutées les instructions. La fréquence interne est égale au quart de la fréquence horloge fournie par un oscillateur :  $Fi = Fosc/4$ 

En général, l'exécution d'une instruction simple nécessite un cycle machine. Ce cycle utilise quarte périodes d'horloge. Avec un quartz de 4 MHz, le 16F84 fonctionne à 1 MHz (il peut exécuter globalement un million d'instruction simples par second).

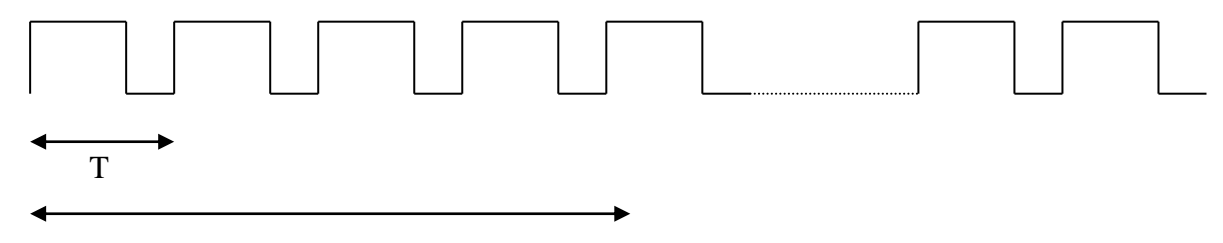

Cycle machine

**Remarque :** Certaines instructions peuvent nécessiter selon le cas, soit 1 soit 2 cycles d'horloge. Par exemple, les instructions de branchements qui nécessitent 2 cycles machines (8 périodes)

Pour générer le signal d'horloge, plusieurs types d'oscillateurs peuvent être réalisée soit avec un quartz ( figure 1 ) soit avec une horloge extérieure ( figure 2 ) ou bien soit avec un circuit RC ( figure 3 ) , dans ce dernier cas, la stabilité du montage est limité.

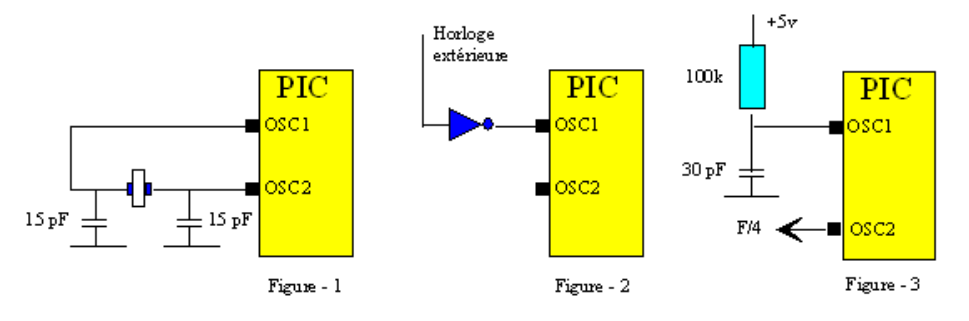

La fréquence maxi d'utilisation va dépendre du microcontrôleur utilisé. Le suffixe indiqué sur le boîtier donne la nature de l'horloge à utiliser et sa fréquence maxi. Suffixe :

LP (Low Power) oscillateur à quartz fmax : 200 khz

RC oscillateur RC fmax : 4 Mhz

XT oscillateur à quartz fmax : 4 Mhz

HS (High Speed) oscillateur à quartz rapide fmax : 20 Mhz

Un nombre suit le suffixe, il donne la fréquence d'utilisation pour le circuit spécifié :

02 2 Mhz pour les suffixes XT et RC

04 4 Mhz pour les suffixes XT et RC (le plus répandu)

- 10 10 Mhz pour le suffixe HS
- 16 16 Mhz pour le suffixe XT
- 20 20 Mhz pour le suffixe HS
- 25 25 Mhz pour le suffixe XT
- 33 33 Mhz pour le suffixe XT

Pour plus de renseignements se reporter à un DATA BOOK de Microchip ou bien se connecter sur le site à l'adresse: www.microchip.com

## **d) Broche entrée Timer**

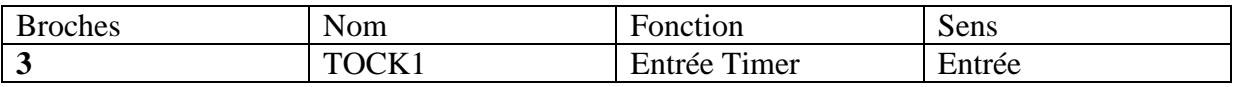

Cette broche (si la 5eme E/S du port A n'est pas utilisée) représente une entrée d'horloge pour le Timer (voir configuration interne)

#### **e) Broche entrée programmation du PIC**

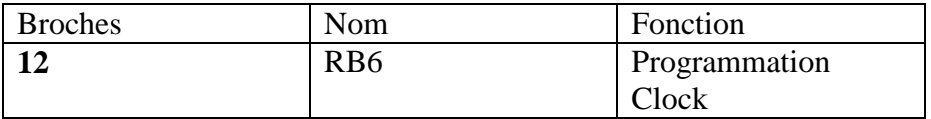

Cette broche configurée en entrée fournie l'horloge de la programmation du PIC par le programmateur (Ecriture du programme de l'application dans la Flash ROM : gravure)

## **f) Broche Reset**

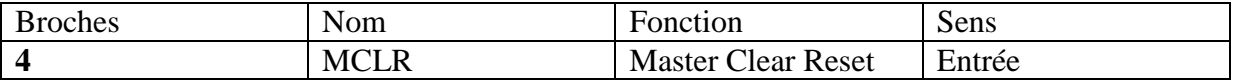

9

Cette broche est active au niveau bas, sa mise à la masse permet d'initialiser le PIC. Le pointeur d'instruction sera chargé par le contenu de la case mémoire 0000H (voir configuration interne). Cette adresse constitue l'emplacement de la 1ére instruction exécutable du programme de l'application.

# **g) Broches d'interruption :**

Il y a plusieurs possibilités d'interruption

- Interruption Externe **RB0/INT** (broche N°6). Dans ce cas, cette broche ne représente plus une E/S du port B. Elle sera connectée à un périphérique externe capable de générer un signal d'interruption pour accéder au PIC.
- Dépassement du Timer : Passage de FFh à 00h du compteur de 8 bits (voir configuration interne)
- Par changement d'état : Les E/S du port B peuvent produire des interruptions par changement d'état : RB4, RB5, RB6, RB7 (broches 10 à 13) sont concernées, il faut qu'ils soient configurés en entrées. L'interruption se produit lorsque le signal sur une de ces entrées change pendant une durée au moins égale à la durée d'un cycle.
- Interruption à la fin du cycle d'écriture d'une donnée dans l4EEPROM (voir configuration interne)

Si l'interruption est autorisée, l'exécution du programme en cours est interrompue et le PIC effectue les opérations suivantes :

- Le pointeur d'instruction est empilé dans la pile. Il sera ensuite chargé par le contenu du vecteur d'interruption logé dans la case mémoire 0004H (voir mémoire)
- Les interruptions sont masquées
- A la fin de la routine d'interruption (retour), le pointeur d'instruction est dépilé. Le PIC reprend l'exécution du programme interrompu
- Les interruptions sont réautorisées

**Remarque** : Les registres dont les contenues sont nécessaires pour la suite de l'exécution du programme interrompu doivent être sauvegardés par l'utilisateur dans des variables mémoires.

# **II.2. Configuration interne du PIC 16F84**

La figure II.2 présente l'architecture générale du circuit. Il est constitué des éléments suivants:

- un système d'initialisation à la mise sous tension (power-up timer, …)
- un système de génération d'horloge à partir du quartz externe (timing génération)
- une unité arithmétique et logique (ALU)
- une mémoire flash de programme de 1k "mots" de 14 bits
- un compteur de programme (program counter) et une pile (stack)
- un bus spécifique pour le programme (program bus)
- un registre contenant le code de l'instruction à exécuter
- un bus spécifique pour les données (data bus)
- une mémoire RAM contenant
	- les SFR

# - 68 octets de données

- une mémoire EEPROM de 64 octets de données
- 2 ports d'entrées/sorties
- un compteur (Timer)
- un chien de garde (watchdog)

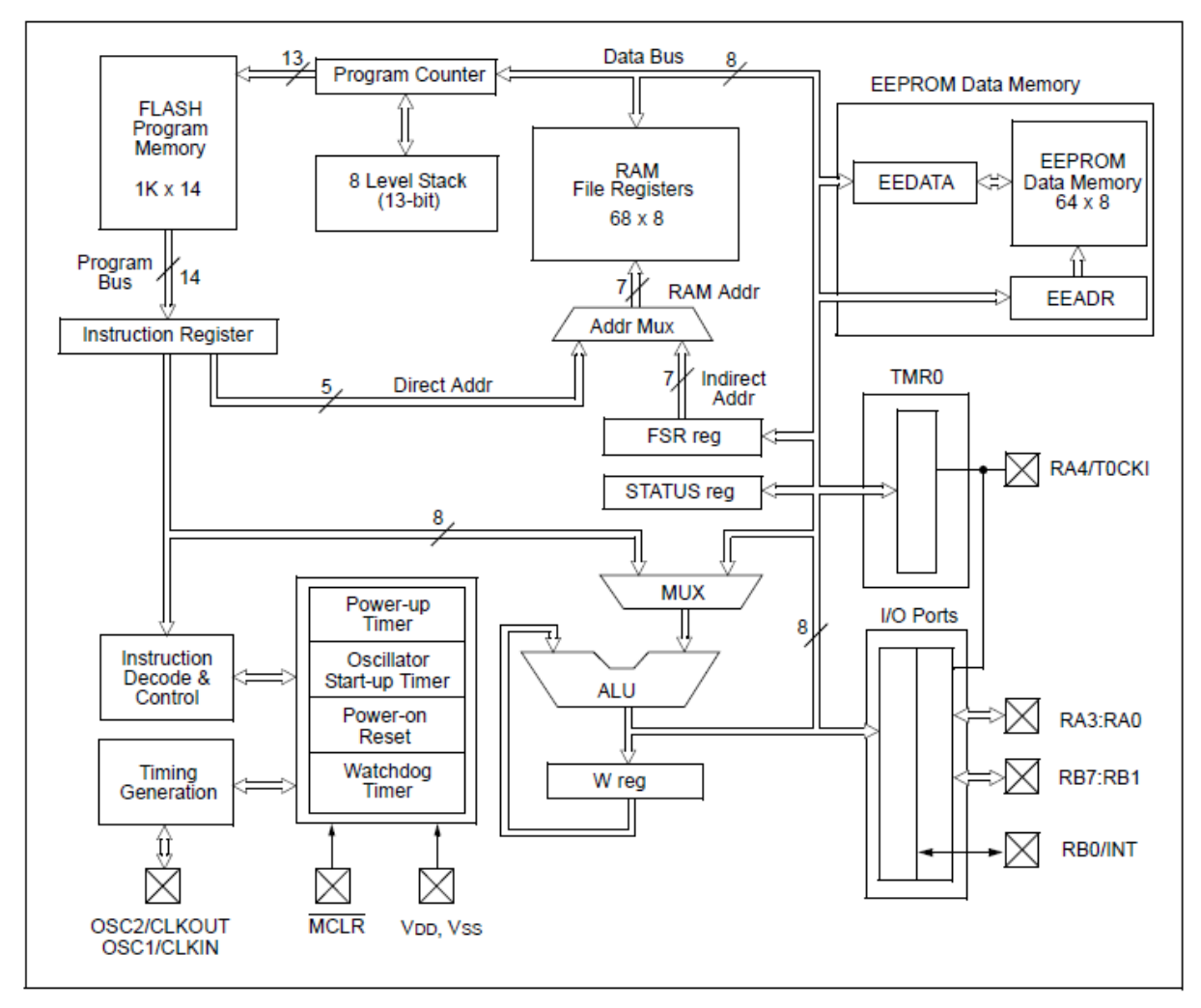

**Figure II.2 :** architecture générale du PIC 16F84

# **II.2.1 Organisation de la mémoire centrale**

# **a) Mémoire programme**

Cette mémoire est de type FlashROM de 1 K mots de 14 bits chacun. Ce type de mémoire est en réalité une EEPROM technologiquement améliorée de milliers de cycles de la reprogrammation. Elle supporte plusieurs centaines de milliers de cycles de reprogrammations elle est donc non volatile, effaçable et réinscriptible électriquement. Le programme reste donc stocké en l'absence de l'alimentation. Elle a un bus d'adresses de 13 bits et un bus de données interne de 14 bits. Ainsi, les instructions sont codées sur 14 bits.

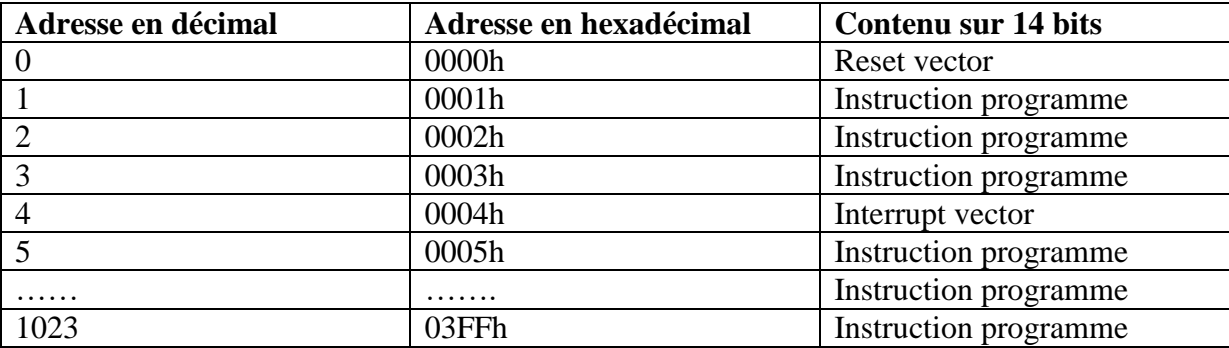

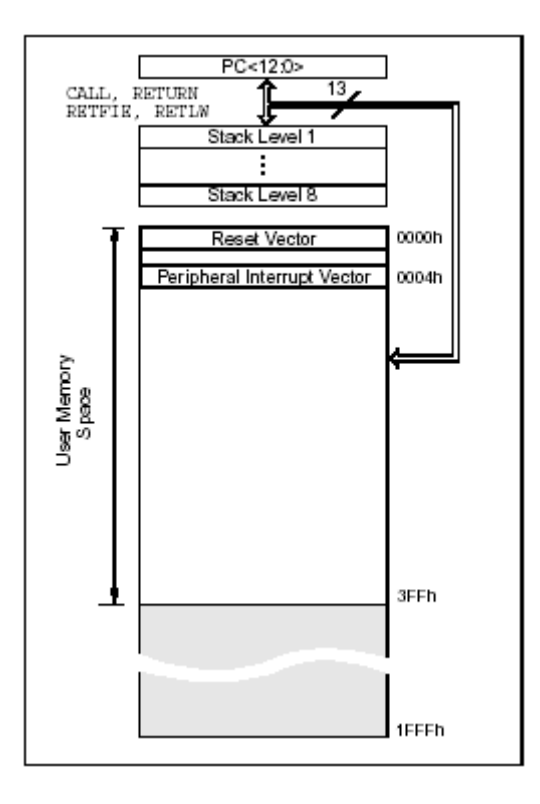

**Figure II.3 :** Configuration de la mémoire EEPROM

Cette mémoire programme peut être protégée contre la lecture. Elle contient deux cases spécifiques :

- 0000h : le contenu de cette case représente l'adresse de la 1 ére instruction du programme de l'application (Vecteur Reset). Le pointeur d'instruction sera chargé par cette adresse lors d'une remise à zéro de la broche MCLR ou à la suite de la mise sous tension du PIC. Le microcontrôleur commencera l'exécution du programme de l'application
- 0004h : le contenu de cette case représente l'adresse de la 1 ére instruction de la routine de traitement de l'interruption (vecteur d'interruption). Le pointeur d'instructions sera chargé par cette adresse lorsqu'une interruption est détectée au niveau de la broche INT.

# **b) Mémoire de données**

Elle se décompose en deux parties de RAM et une zone EEPROM. La première contient les SFRs (Special Function Registers) qui permettent de contrôler les opérations sur le circuit. La seconde contient des registres généraux, libres pour l'utilisateur. La dernière contient 64 octets.

Comme nous le verrons par la suite, les instructions orientées octets ou bits contiennent une adresse sur 7 bits pour désigner l'octet avec lequel l'instruction doit travailler. D'après la Figure II.4, l'accès au registre TRISA d'adresse 85h, par exemple, est impossible avec une adresse sur 7 bits. C'est pourquoi le constructeur a défini deux banques. Le bit RP0 du registre d'état (STATUS.5) permet de choisir entre les deux. Ainsi, une adresse sur 8 bits est composée de RP0 en poids fort et des 7 bits provenant de l'instruction à exécuter.

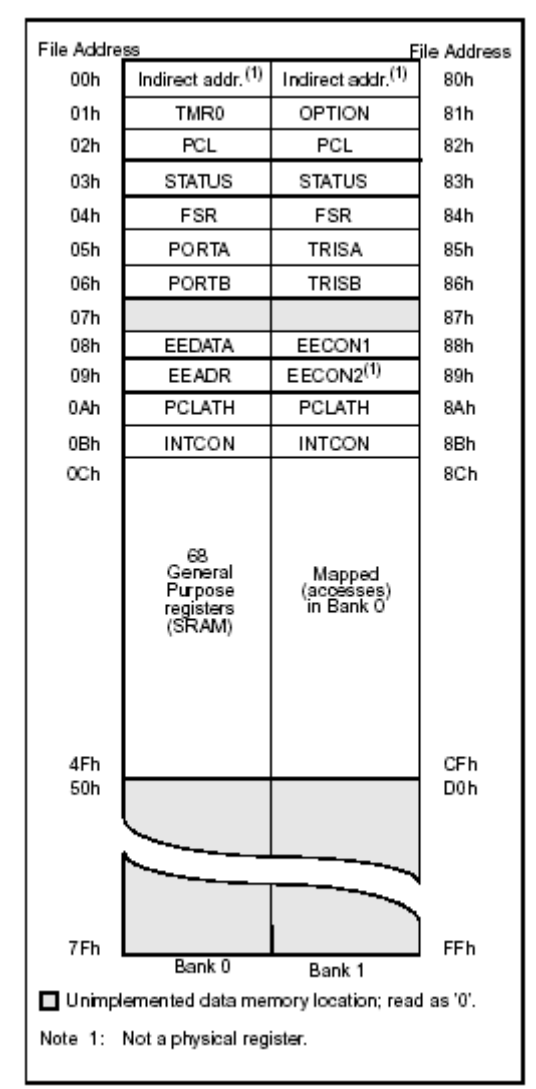

**Figure II.4 :** Organisation de la mémoire de données

# **c) Mémoire EEPROM**

Le PIC possède une zone EEPROM de 64 octets accessibles en lecture et en écriture par le programme. On peut y sauvegarder des valeurs, qui seront conservées même si l'alimentation est éteinte, et les récupérer lors de la mise sous tension. Leur accès est spécifique et requiert l'utilisation de registres dédiés. La lecture et l'écriture ne peuvent s'exécuter que selon des séquences particulières.

# **II.3. Registres**

## **a) Registres généraux**

Ils sont accessibles soit directement soit indirectement à travers les registres FSR et INDF.

## **b) Registres spéciaux - SFRs**

Ils permettent la gestion du circuit. Certains ont une fonction générale, des autres une fonction spécifique attachée à un périphérique donné. La Figure II.5 donne la fonction de chacun des bits de ces registres. Ils sont situés de l'adresse 00h à l'adresse 0Bh dans la banque 0 et de l'adresse 80h à l'adresse 8Bh dans la banque 1. Les registres 07h et 87h n'existent pas

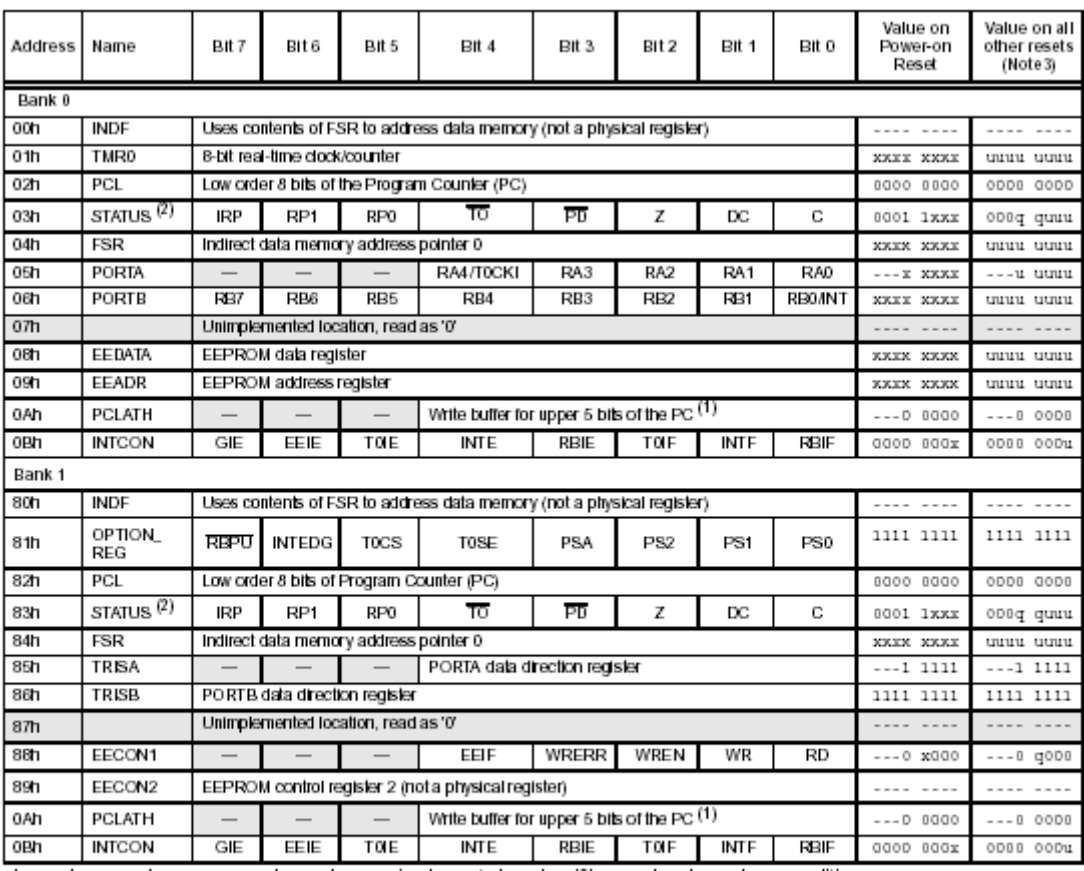

Legend∶ x = unknown, u = unchanged. - = unimplemented read as '0', q = value depends on condition.<br>Note -1: - The upper byte of the program counter is not directly accessible. PCLATH is a slave register for PC<12:8>. The of PCLATH can be transferred to the upper byte of the program counter, but the contents of PC<12:8> is never transferred to PCLATH.

2: The TO and PD status bits in the STATUS register are not affected by a MCLR reset.

3: Other (non power-up) resets include: external reset through MCLR and the Watchdog Timer Reset.

**Figure II.5 :** Description des SFR.

INDF (00h - 80h) : Utilise le contenu de FSR pour l'accès indirect à la mémoire.

TMR0 (01h) : Registre lié au compteur.

PCL (02h - 82h): Contient les poids faibles du compteur de programmes (PC). Le registre PCLATH (0Ah-8Ah) contient les poids forts.

STATUS (03h - 83h) : Il contient l'état de l'unité arithmétique et logique ainsi que les bits de sélection des banques.

FSR (04h - 84h) : Permet l'adressage indirect

PORTA (05h) : Donne accès en lecture ou écriture au port A, 5 bits. Les sorties sont à drain ouvert. Le bit 4 peut être utilisé en entrée de comptage.

PORTB (06h) : Donne accès en lecture ou écriture au port B. Les sorties sont à drain ouvert. Le bit 0 peut être utilisé en entrée d'interruption.

EEDATA (08h) : Permet l'accès aux données dans la mémoire EEPROM.

EEADR (09h) : Permet l'accès aux adresses de la mémoire EEPROM.

PCLATCH (0Ah - 8Ah) : Donne accès en écriture aux bits de poids forts du compteur de programme.

INTCON (0Bh - 8Bh) : Masque d'interruptions.

OPTION\_REG (81h) : Contient des bits de configuration pour divers périphériques.

TRISA (85h) : Indique la direction (entrée ou sortie) du port A.

TRISB (86h) : Indique la direction (entrée ou sortie) du port B. EECON1 (88h) : Permet le contrôle d'accès à la mémoire EEPROM. EECON2 (89h) : Permet le contrôle d'accès à la mémoire EEPROM. (Fin cours séance 1)

# **II.3.1 Registres PORTA/PORTB**

# **a) Registre PORT A (05h)**

Ce registre est de 5 bits, il permet de communiquer directement avec l'extérieur par l'intermédiaire des 5 broches du port A.

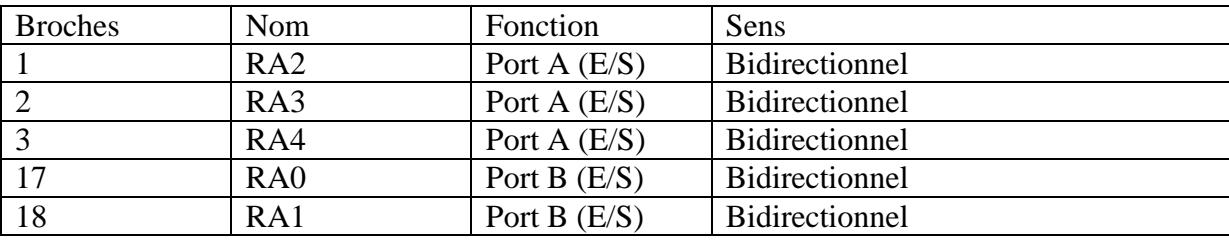

Ces bits fonctionnent en lecture et écriture (R/W) et elles peuvent accepter ou générer 0V (o logique) ou 5 V (1 logique).

Le registre **TRISA** est de 8 bits et d'adresse 85h dans la banque 1, permet de choisir le sens de chaque patte (entrée ou sortie) : un bit à 1 positionne le port en entrée, un bit à 0 positionne le port en sortie. La patte RA4 peut aussi servir d'entrée de comptage pour le timer0.

## **Remarque :**

- 1- Il n'y a pas d'instruction permettant d'écrire directement dans TRISA, on écrit d'abord dans l'accumulateur, puis on le transfère dans TRISA. Par défaut, ces ports sont configurés en entrée.
- 2- Chaque sortie peut fournir 20 mA maximum
- 3- Chaque entrée peut fournir 25 mA maximum
- 4- Débit total du port A ne peut pas dépasser 80 mA

# **b) Registre PORT B (06h)**

Ce registre est de 8 bits il fonctionne en lecture et écriture (R/W), il permet de communiquer directement avec l'extérieur par l'intermédiaire des 8 broches du port B et Ces broches peuvent accepter ou générer 0V (o logique) ou 5 V (1 logique).

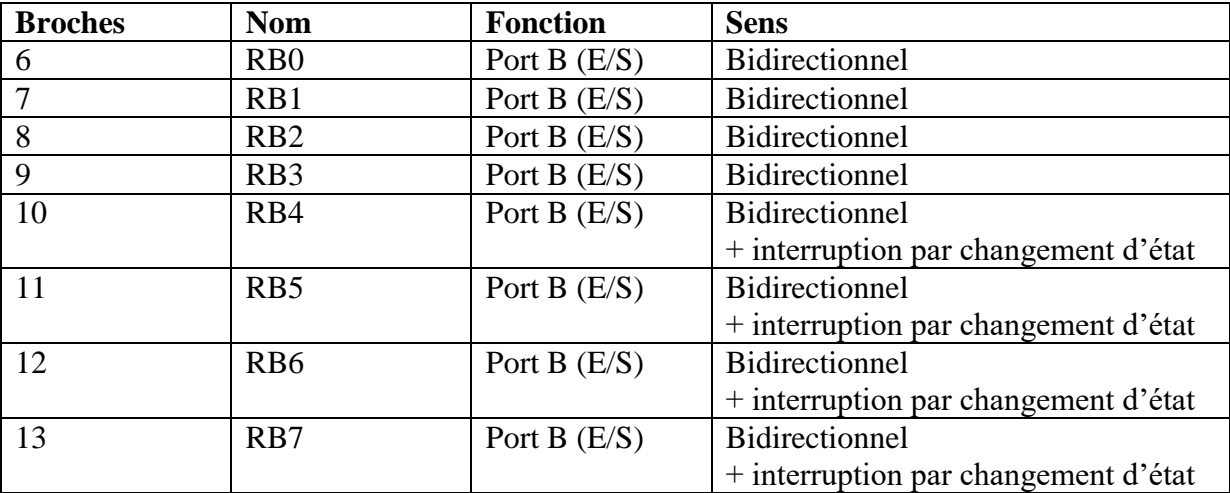

Il est noter que les broches RBO et RB4 à RB7 doivent être configurées en **entrées** dans le cas ou elles sont utilisées pour détecter des interruptions externes.

Le registre **TRISB** est de 8 bits et d'adresse 86h dans la banque 1, permet de choisir le sens de chaque patte (entrée ou sortie) : un bit à 1 positionne le port en entrée, un bit à 0 positionne le port en sortie.

# **Remarque :**

- 1- Toutes les entrées du Port B peuvent être connectées à des résistances pour avoir en entrée un 1 logique.
- 2- Il n'y a pas d'instruction permettant d'écrire directement dans TRISB, on écrit d'abord dans l'accumulateur, puis on le transfère dans TRISB. Par défaut, ces ports sont configurés en entrée.
- 3- Chaque sortie peut fournir 20 mA maximum
- 4- Chaque entrée peut fournir 25 mA maximum
- 5- Débit total du port A ne peut pas dépasser 150 mA

# **II.3.2 Registre TIMER0 (01h)**

Le PIC 16F84 est doté d'un compteur 8 bits. La Figure II.6 présente l'organigramme du TIMER0.

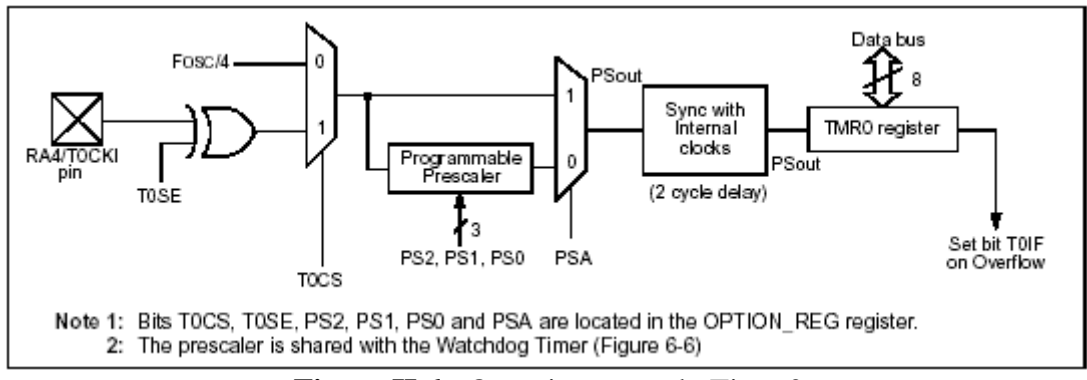

**Figure II.6 :** Organigramme du Timer0

Le compteur du Timer est un registre de 8 bits, il compte donc sur 8 bits. Tous les bits fonctionnent en R/W. il permet de réaliser plusieurs applications (temporisation, Compteur d'impulsion, fréquencemètre, ou générateur de fonctions) avec une source interne Timer mode et externe (Counter mode).

# **a) Timer mode (T0CS=0)**

Dans ce mode, le mode s'incrémente par l'horloge interne Fosc/4 , à chaque cycle d'instruction. On peut le positionner à une valeur choisie en écrivant dans le registre TMR0. Si on écrit dans le registre TMR0, l'incrément est bloqué pendant les **deux cycles qui suivent** (Exemple temporisation : boucle).

Il peut être multiplié éventuellement par le taux de division du **pré-diviseur** (diviseur de fréquence)

# **b) Counter mode (T0CS=1)**

Dans ce mode**,** le compteur s'incrémente à chaque impulsion appliquée sur RA4/TOCKI avec un signal symétrique, la fréquence du signal appliqué sur RA4/TOCKI doit être inférieur à ¼ de la fréquence horloge interne. Il peut être multiplié éventuellement par le taux de division du **pré-diviseur** (exemple fréquencemètre)

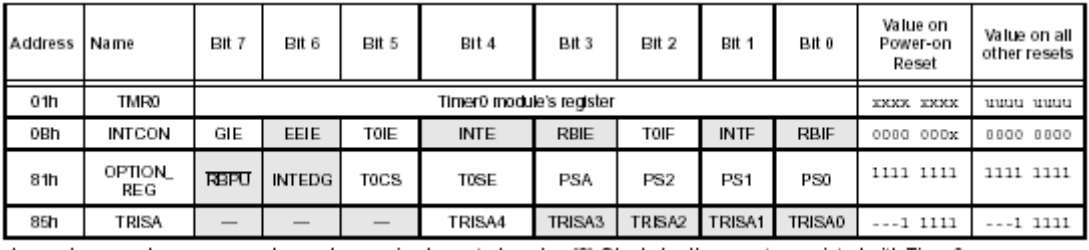

Legend:  $x =$  unknown,  $u =$  unchanged. - = unimplemented read as '0'. Shaded cells are not associated with Timer0.

**Figure II.7 :** Registres utiles à la gestion de timer0.

## **c) Pré-diviseur (Prescaler)**

Ce paramètre est utilisé pour réaliser une division supplémentaire de la fréquence d'horloge. En effet, la période de l'horloge d'entrée est divisée par une valeur comprise entre 2 et 256 suivant les bits PS2, PS1 et PS0 (respectivement OPTION REG.2, .1 et .0) (Figure II.9). Le bit PSA (OPTION\_REG.3) permet de choisir entre la pré-division de timer0 (PSA=0) ou du chien de garde (Watchdog) (PSA=1).

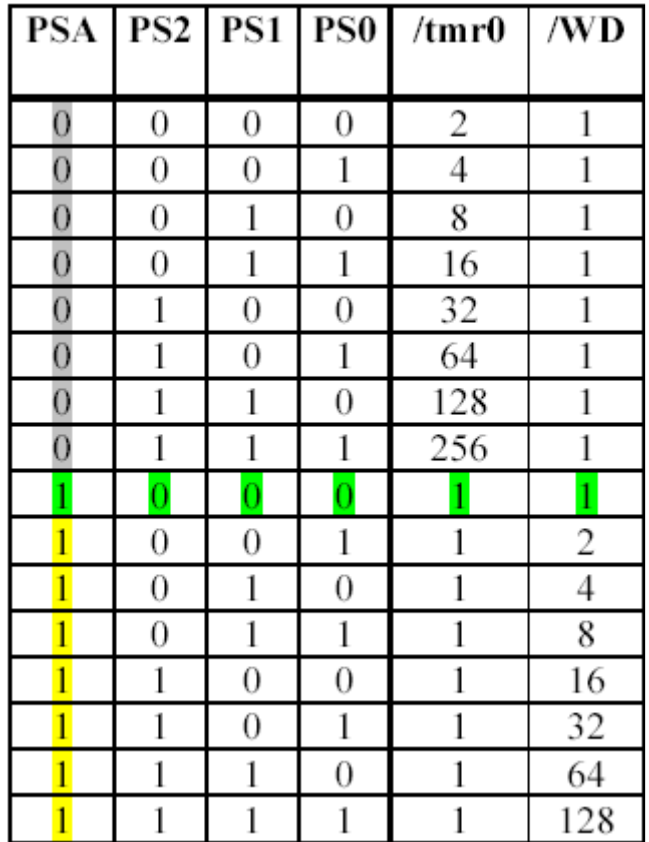

**Figure II.8 :** Valeurs du pré-diviseur en fonction de PSA, PS2, PS2 et PS0.

# **d) Fin de comptage et interruption**

Le bit T0IF (INTCON.2) est mis à 1 chaque fois que le registre TMR0 passe de FFh à 00h. On peut donc tester ce bit pour connaître la fin de comptage. Pour compter 50 événements, il faut donc charger TMR0 avec la valeur 256-50=206 et attendre le passage de T0IF à 1. Cette méthode est simple mais bloque le processeur dans une boucle d'attente.

On peut aussi repérer la fin du comptage grâce à l'interruption que peut générer T0IF en passant à 1. Le processeur est ainsi libre de travailler en attendant cet événement. fin du cours du 23/08/2018

# **e) Chien de garde (Watchdog)**

# **Principe**

C'est un système de protection contre un blocage du programme. Par exemple, si le programme attend le résultat d'un système extérieur (conversion analogique numérique par exemple) et qu'il n'y a pas de réponse, il peut rester bloquer. Pour en sortir on utilise un chien de garde. Il s'agit d'un compteur qui, lorsqu'il arrive en fin de comptage, permet de redémarrer le programme. Il est lancé au début du programme. En fonctionnement normal, il est remis à zéro régulièrement dans une branche du programme qui s'exécute régulièrement. Si le programme est bloqué, il ne passe plus dans la branche de remise à zéro et le comptage va jusqu'au bout, déclenche le chien de garde qui relance le programme.

# **Mise en service**

Elle se décide lors de la programmation physique du PIC. Elle ne peut pas être suspendue pendant l'exécution d'un programme. Elle est définitive jusqu'à une nouvelle programmation de la puce.

La directive de programmation \_CONFIG permet de valider (option \_WDT\_ON) ou non (option \_WDT\_OFF). La mise en service peut aussi être réalisée directement par le programmateur. L'inconvénient de cette seconde solution est que le code du programme ne contient pas l'information ; la mise en service du chien de grade peut être oubliée lors du téléchargement et générer un fonctionnement incorrect du programme en cas de blocage.

# **Gestion**

Une fois le chien de garde mis en service, il faut remettre le comptage à zéro régulièrement. Cette opération est réalisée par l'instruction clrwdt. Tant que le programme se déroule normalement, cette instruction est exécutée régulièrement et le chien de garde ne s'active pas. Si un blocage apparaît, la remise à zéro n'a pas lieu et le chien de garde est activé. Le PIC redémarre alors à l'adresse 0000h et le bit TO (STATUS.4) est mis 0. Le test de ce bit au début du programme permet de savoir si le système vient d'être mis sous tension (TO=1) ou si le chien de garde vient de s'activer (TO=0).

# **Choix de la durée**

Le chien de garde possède sa propre horloge. Sa période de base est de 18ms. Le pré-diviseur de fréquence utilisé par le compteur est partagé avec le chien de garde (Figure\*\* VII.3). Si le bit PSA (OPTION REG.3) est à 1, le pré-diviseur est assigné au chien de garde. 8 valeurs de 1 à 128 sont disponibles, ce qui permet d'aller jusqu'à 128\*18ms=2.3s avant le déclenchement du chien de garde.

# **f) Mode sommeil (Sleep mode)**

# **Principe**

Lorsque le PIC n'a rien à faire (par exemple lors de l'attente d'une mesure extérieure), ce mode est utilisé pour limiter sa consommation : le PIC est mis en sommeil (le programme s'arrête) jusqu'à son réveil (le programme repart). Ce mode est principalement utilisé pour les systèmes embarqués fonctionnant sur pile.

# **Gestion**

Mise en sommeil

La mise en sommeil est réalisée grâce à l'instruction sleep. La séquence suivante est exécutée :

- Le chien de garde est remis à 0 (équivalent à clrwdt)

- Le bit TO (STATUS.4) est mis à 1

- Le bit PD (STATUS.3) est mis à 0

- L'oscillateur est arrêté ; le PIC n'exécute plus d'instruction

Réveil

Ce mode n'est intéressant que si l'on peut en sortir pour relancer le programme. Trois événements permettent de sortir le PIC du sommeil :

> - Application d'un niveau 0 sur l'entrée MCLR (broche numéro 4). Le PIC effectue alors un reset et relance le programme à partir de l'adresse 0000h. Les bits TO (STATUS.4) et PD (STATUS.3) permettent à l'utilisateur de savoir quel événement à lancer le programme (mise sous tension, reset, chien de garde).

> - Activation du chien de garde. Le programme reprend à l'instruction suivant le sleep.

> - Apparition d'une interruption (RB0/INT, RB ou EEPROM). Il faut pour cela que les bits de validation spécifique des interruptions concernées soient positionnés. Si le bit de validation générale des interruptions (GIE) est à 0 (pas de validation des interruptions), le programme reprend après l'instruction sleep comme pour le chien de garde. Si le bit de validation générale des interruptions (GIE) est à 1 (validation des interruptions), l'instruction suivant le sleep est exécutée et la fonction d'interruption liée à l'événement qui a réveillé le PIC est exécutée.

#### **II.3.3 Registre OPTION (81 h)**

C'est un registre de 8 bits, il permet de fixer des paramètres pour contrôler :

- Le Timer/Compteur
- Le pré-diviseur
- L'interruption externe INT
- Le tirage au plus du port B (Weak Pull UP)
- Tous les bits fonctionnent en R/W

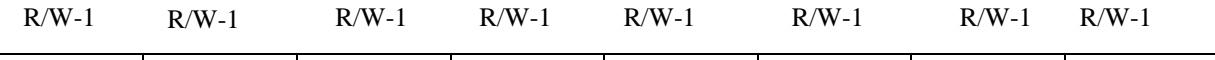

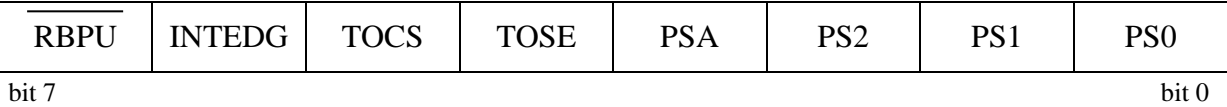

**Bit 7 : NOT\_RBPU :** Registre B Pull Up: Autorise ou non le tirage au + du port B par des résistances

Bit=1 : il n'y a pas de tirage au +

Bit=0 : Autorise le tirage au +

**Bit 6 : INTEDG :** interrompe Edge : il permet de choisir le front actif de l'interruption externe sur la broche 6 RB0/INT

Bit=1 : front montant est actif

Bit=0 : front descendant est actif

**Bit 5 : TOCS :** Timer Clock Source : Permet de choisir du signal d'horloge qui incrémente le Timer

Bit=1 : le Timer s'incrémente à chaque impulsion appliqué sur RA4/T0CKI

Bit=0 : le Timer s'incrémente à chaque instruction (sans pré-diviseur)

**Bit 4 : TOSE :** Timer 0 Source Edge Select : Lorsque le Timer s'incrémente sur chaque impulsion appliqué sur RA4/T0CKI ; ce bit permet de choisir si cela se fait sur le front montant ou sur le front descendant

Bit=1 : le Timer module s'incrémente sur les fronts descendants de RA4/T0CKI

Bit=0 : le Timer module s'incrémente sur les fronts montants de RA4/T0CKI

**Bit 3 : PSA :** Pre scaler Assignement : Détermine si le pré-diviseur sera associé au Timer ou au Watchdog

Bit=1 : le pré-diviseur fonctionne sur watchdog Bit=0 : le pré-diviseur fonctionne sur le Timer

**Bit 2, 1, 0: PS** Pre scaler rate Select : Ils déterminent le taux de division du prés-diviseur (voir figure II.9)

## **II.3.4 Registre INTCON (0Bh ou 8Bh)**

Contrôle des interruptions (Interrupt control) il gère les interruptions sa taille est de 8 bits. Tous les bits fonctionnent en R/W

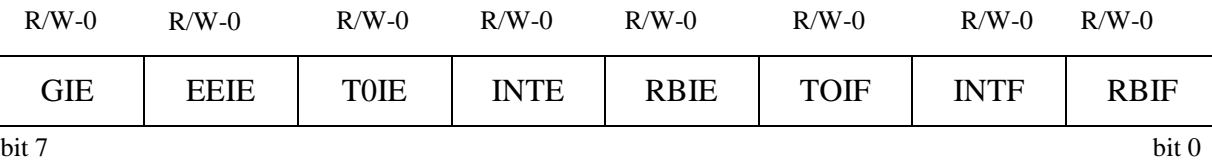

# **Bit 7 : Global Interrupt Enable (GIE) :** il autorise ou non tous types d'interruptions

Bit=1 : Toutes les interruptions sont autorisées

Bit=0 : les interruptions ne sont pas prises en compte par le PIC

Il passe à 0 pendant le traitement d'une interruption, il est remis à 1 par l'instruction de retour de la routine de traitement de l'interruption

**Bit 6 : EEprom Interrupt Enable (EEIE) :** Autorise ou non tous types les interruptions en fin d'écriture dans l'EEPROM

Bit=1 : Autorise l'interruption en fin d'écriture

Bit=0 : Interdit l'interruption en fin d'écriture

**Bit 5 : Timer Overflow Interrupt Enable (T0IE) :** Autorise ou non tous types les interruptions générés par un dépassement Timer (passage de FFh à 00h)

 $Bit = 1$ : Autorise l'interruption lors du passage de FFh à 00h du Timer

Bit = 0 : Interdit l'interruption lors du passage de FFh à 00h du Timer

**Bit 4 : Interrupt Enable (INTE) :** Autorise ou non les interruptions par l'entrée RB0/INT broche 6

Bit = 1 : Autorise l'interruption par l'entrée RB0/INT broche 6

Bit = 0 : Interdit l'interruption par l'entrée RB0/INT broche 6

**Bit 3 : Register B Interrupt Enable (RBIE) :** Autorise ou non les interruptions par changement d'état sur le port B, entrées RB4 à RB7

Bit = 1 : Autorise l'interruption par changement d'état sur le port B

Bit = 0 : Interdit l'interruption par changement d'état sur le port B

# **Bit 2 : Timer 0 Overflow Interrupt Flag (T0IF) :** fonctionne lorsque le bit 5 (**T0IE)** autorise les interruptions dues au dépassement Timer

Bit = 1 : Le compteur timer TMR0 a effectué un dépassement

Bit = 0 : Le compteur timer TMR0 n'a pas effectué le dépassement

**Bit 1 : Interrupt Flag (INTF) :** fonctionne lorsque le bit 4 (**INTE)** autorise les interruptions par l'entrée RB0/INT broche 6 et signale alors une interruption valide sur l'entrée RB0/INT broche 6

 $Bit = 1$ : Une interruption est apparue sur RB0/INT broche 6

 $Bit = 0$ : Pas d'interruption sur RB0/INT broche 6

**Bit 0 : Register B Interrupt Flag (RBIF):** fonctionne lorsque le bit 3 (**RBIE**) autorise les interruptions par changement d'état sur le port B et signale une interruption valide sur le port B.

Bit = 1 : l'un des ports RB4, RB5, RB6 ou RB7 a changé d'état Bit = 0 : Aucun des ports RB4, RB5, RB6 ou RB7 n'a changé d'état fin du cours 28/04/2017

# **II.3.5 Registre STATUS (03h ou 83h)**

C'est un registre de 8 bits, il permet de d'indiquer une ensemble d'informations relatives aux :

- Opérations arithmétiques
- Choix de la page mémoire SRAM de données
- Débordement du chien de garde
- Exécution d'un sleep
- $\div$  Tous les bits fonctionnent en R/W

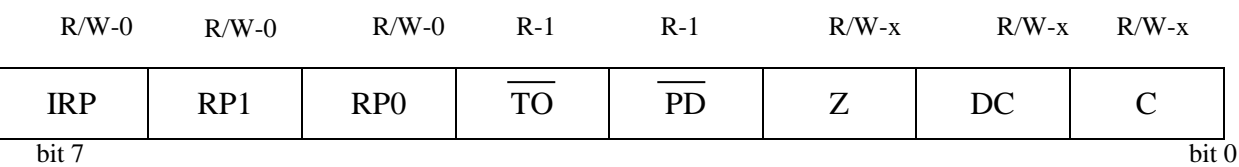

**Bit 7 : IRP :** Sélectionne la page de registre utilisé. Ce bit n'est pas utilisé avec le PIC 16F84 et doit être maintenu à 0

**Bit 6 : Register Page 1 (RP1) :** Sélectionne la page de registre utilisé. Ce bit n'est pas utilisé avec le PIC 16F84 et doit être maintenu à 0

**Bit 5 : Register Page 0 (RP0) :** Sélectionne la page de registre utilisé.

RP0 = 1 : Sélectionne la page de registre de 80h à 8Bh (bsf STATUS, RP0) RP0 = 0 : Sélectionne la page de registre de 00h à 0Bh (bcf STATUS, RP0)

**Bit 4 : Not Time Out (NOT\_TO) :** Repère le dépassement de délai du chien de garde (watchdog)

NOT\_TO = 1: Après l'exécution de Sleep

NOT  $TO = 0$ : Après un Power UP ou une instruction CLRWDT

**Bit 3 : Not Power Down (NOT\_PD) :** Fonctionne en lecture seulement

NOT PD = 1: Après un Power On Reset ou une instruction CLRWDT NOT TO = 0: Après l'exécution de Sleep

# **Bit 2 : Zero (Z)**

 $Z = 1$ : si le résultat de l'opération arithmétique est 0  $Z = 0$ : si le résultat de l'opération arithmétique est différent de 0

# **Bit 1 : Digit Carry (DC) :** Utilisé en BCD

DC = 1 : si le retenue d'un résultat est entre les bits 3 et 4 DC = 0 : si le retenue d'un résultat n'est pas entre les bits 3 et 4 **Bit 0 : Carry (C)**  $C = 1$ : s'il y a un retenu externe d'un résultat  $C = 0$ : s'il n'y a pas un retenu externe d'un résultat

# **II.3.6 Registre de Travail (Accumulateur W)**

C'est un registre de 8 bits, il est impliqué pratiquement dans toutes les instructions. Il est utilisé avec UAL pour effectuer des opérations arithmétiques et logiques. Il est également associé aux opérations d'Entrées/Sorties, de transfert de données,…. Etc.

# **II.3.7 Registre d'instruction**

La taille de ce registre est de 14 bits. Il permet de stocker temporairement, de décoder et d'exécuter l'instruction

# **II.4. Jeu d'instructions**

Les PIC 16F84 est conçu selon une architecture RISC. Programmer avec 35 instructions permettant de limiter la taille du codage et donc de la place mémoire et du temps d'exécution.

# **II.4.1 Format général**

Le format général d'une instruction est présenté dans la Figure II.9.

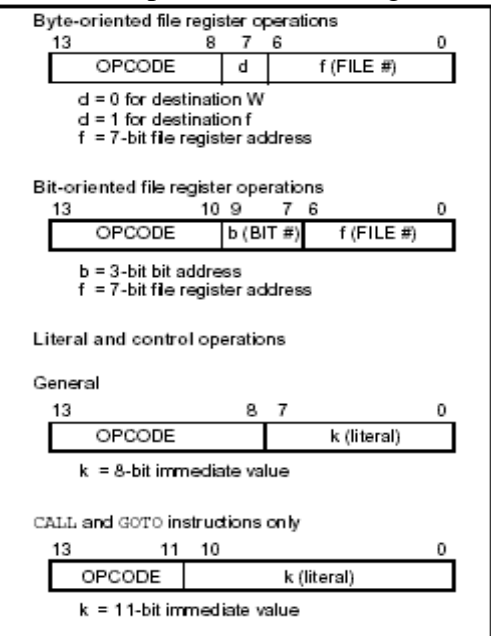

**Figure II.9 :** format général d'une instruction

Toutes les instructions sont codées sur 14 bits. Elles sont regroupées en trois grands types (Figure II.4) :

- Instructions orientées octets
- Instructions orientées bits
- Instructions de contrôle

Le registre de travail W joue un rôle particulier dans un grand nombre d'instructions.

#### **II.4.2 Liste des instructions**

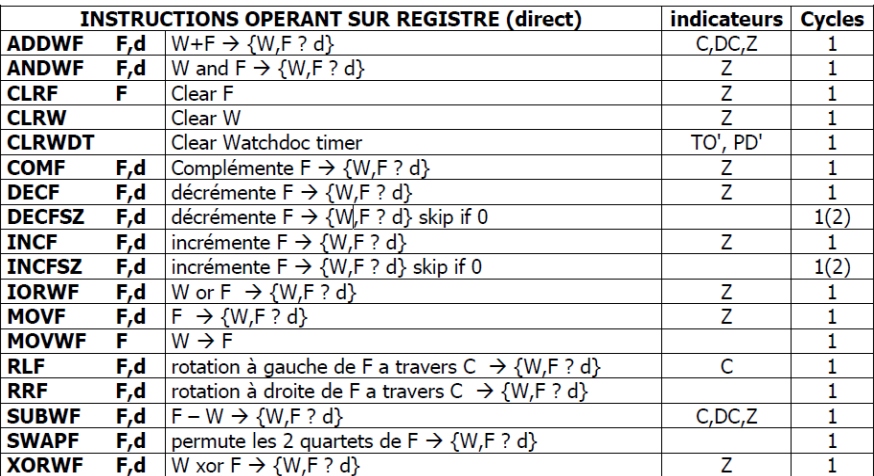

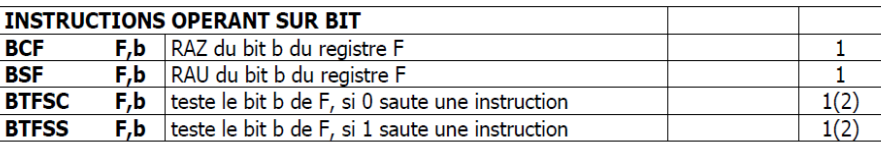

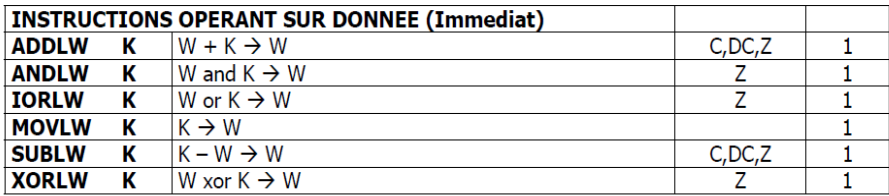

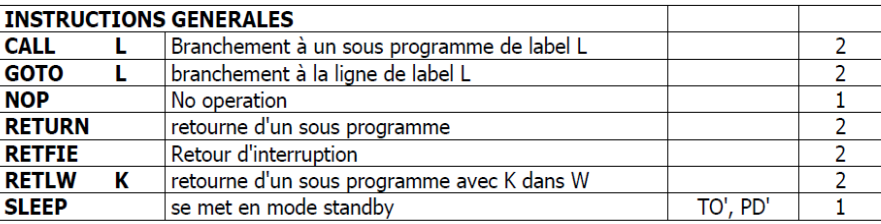

{W,F ? d} signifie que le résultat va soit dans W si d=0 ou w, soit dans F si d= 1 ou f

**Figure II.10 :** liste des 35 instructions du PIC 16F84

# **II.5. Modes d'adressages**

On ne peut pas concevoir un programme qui ne manipule pas de données. Il existe trois grands types d'accès à une donnée ou modes d'adressage :

- Adressage immédiat : La donnée est contenue dans l'instruction.
- Adressage direct: La donnée est contenue dans un registre.
- Adressage indirect : L'adresse de la donnée est contenue dans un pointeur.

## **II.5.1 Adressage immédiat**

La donnée est contenue dans l'instruction.

# Exemple : movlw 0xC4 ; **Transfert la valeur 0xC4** dans W

# **II.5.2 Adressage direct**

La donnée est contenue dans un registre. Ce dernier peut être par un nom (par exemple W) ou une adresse mémoire.

Exemple : movf 0x2B, 0 ; **Transfert dans W** la valeur **contenue à l'adresse 0x2B.** 

**Remarque :** L'adresse 0x2B peut correspondre à 2 registres en fonction de la banque choisie (Figure II.11). Le bit RP0 permet ce choix, le bit RP1 étant réservé pour les futurs systèmes à 4 banques.

## **II.5.3 Adressage indirect**

L'adresse de la donnée est contenue dans un pointeur. Dans les PIC, un seul pointeur est disponible pour l'adressage indirect : FSR. Contenu à l'adresse 04h dans les deux banques, il est donc accessible indépendamment du numéro de banque. En utilisant l'adressage direct, on peut écrire dans FSR l'adresse du registre à atteindre. FSR contenant 8 bits, on peut atteindre les deux banques du PIC 16F84. Pour les PIC contenant quatre banques, il faut positionner le

bit IRP du registre d'état qui sert alors de 9 ème bit d'adresse (Figure II.11).

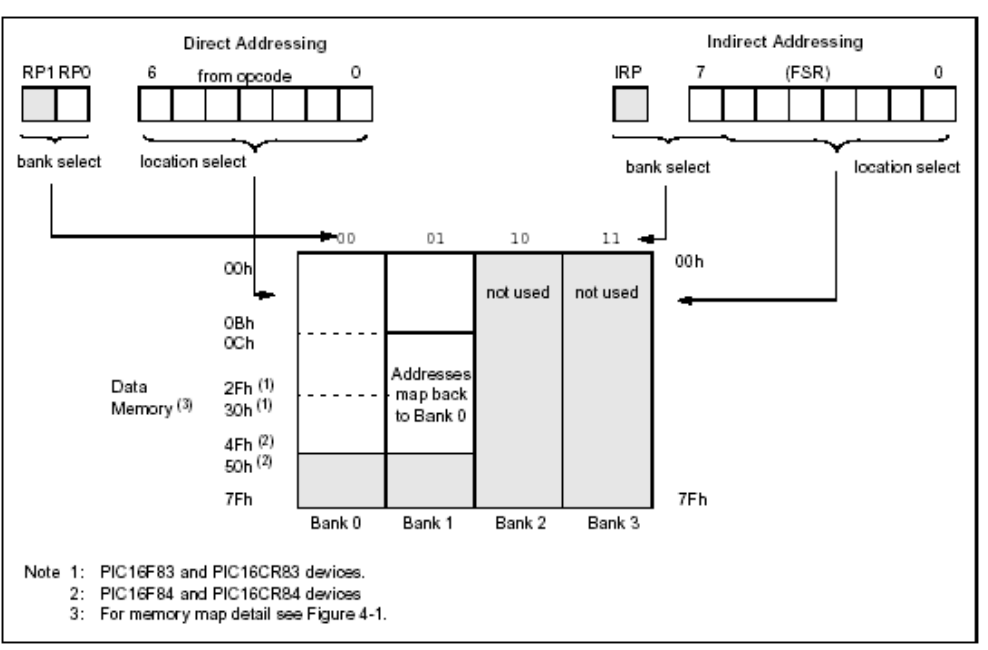

**Figure II.11 :** Adressages direct et indirect à la mémoire de données.

L'accès au registre d'adresse contenue dans FSR se fait en utilisant le registre INDF. Il se trouve à l'adresse 0 dans les deux banques. Il ne s'agit pas d'un registre physique. On peut le voir comme un autre nom de FSR, utilisé pour accéder à la donnée elle-même, FSR servant à choisir l'adresse.

Exemple : movlw 0x1A ; Charger 1Ah dans W

movwf FSR ; Charger W, contenant 1Ah, dans FSR

 movf INDF, 0 ; Charger la valeur contenue à l'adresse 1Ah dans W fin du cours 05/04/2018

# **II.6. Interruptions**

L'interruption est un mécanisme fondamental de tout processeur. Il permet de prendre en compte des événements extérieurs au processeur et de leur associer un traitement spécifique. La Figure II.12 donne le déroulement du programme lors d'une interruption. Il faut noter que l'exécution d'une instruction n'est jamais interrompue ; c'est à la fin de l'instruction en cours lors de l'arrivée de l'événement que le sous-programme d'interruption est exécuté.

La séquence classique de fonctionnement d'une interruption est la suivante :

- 1- Détection de l'événement déclencheur
- 2- Fin de l'instruction en cours
- 3- Sauvegarde de l'adresse de retour
- 4- Déroutement vers la routine d'interruption
- 5- Sauvegarde du contexte
- 6- Identification de l'événement survenu
- 7- Traitement de l'interruption correspondante
- 8- Restauration du contexte
- 9- Retour au programme initial

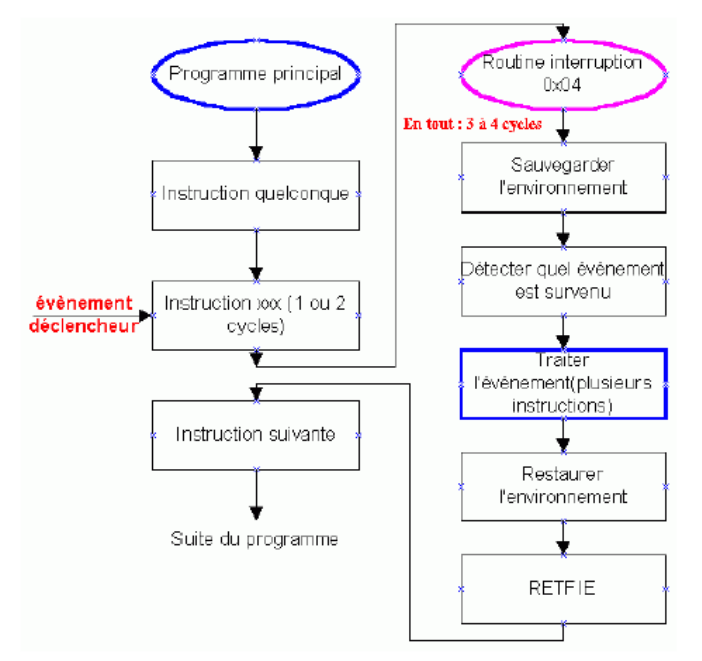

**Figure II.12 :** Déroulement d'un programme lors d'une interruption.

# **II.6.1 Différentes sources d'interruption**

Dans le cas du PIC 16F84, il existe 4 sources d'interruption :

- INT : Interruption externe, broche RB0/INT
- TMR0 : Fin de comptage
- PORTB : Changement d'état du port B (RB7-RB4)
- EEPROM : Fin d'écriture en EEPROM

## **II.6.2 Séquence de détournement vers le sous-programme d'interruption**

Par construction, l'interruption survient n'importe quand pendant l'exécution du programme. Avant l'exécution du sous-programme d'interruption, il faut donc sauvegarder l'adresse de l'instruction suivant celle en cours pour l'exécuter après le sous-programme d'interruption. L'adresse de retour est stockée dans la pile. Cette opération est gérée automatiquement par le processeur.

Une fois l'adresse de retour sauvegardée, le compteur de programme peut être chargé avec l'adresse du sous-programme à exécuter, ici 0004h.

Dans le cas du PIC, à cause de la faible taille de la pile, une interruption n'est pas interruptible. Le bit GIE de validation générale est donc mis à 0 au début du sous-programme d'interruption. Cette opération est gérée automatiquement par le processeur.

La Figure II.13 montre l'enchaînement des ces opérations. Cinq étapes sont alors utiles pour commencer l'interruption :

> - Apparition d'un événement, sans perturber le déroulement normal des instructions

- Prise en compte de l'événement, exécution de l'instruction en cours (PC)

- Cycle d'attente, sauvegarde de l'adresse PC+1 dans la pile

- Chargement de l'adresse 0004h dans le PC

- Exécution de l'instruction d'adresse 0004h et chargement de l'instruction suivante

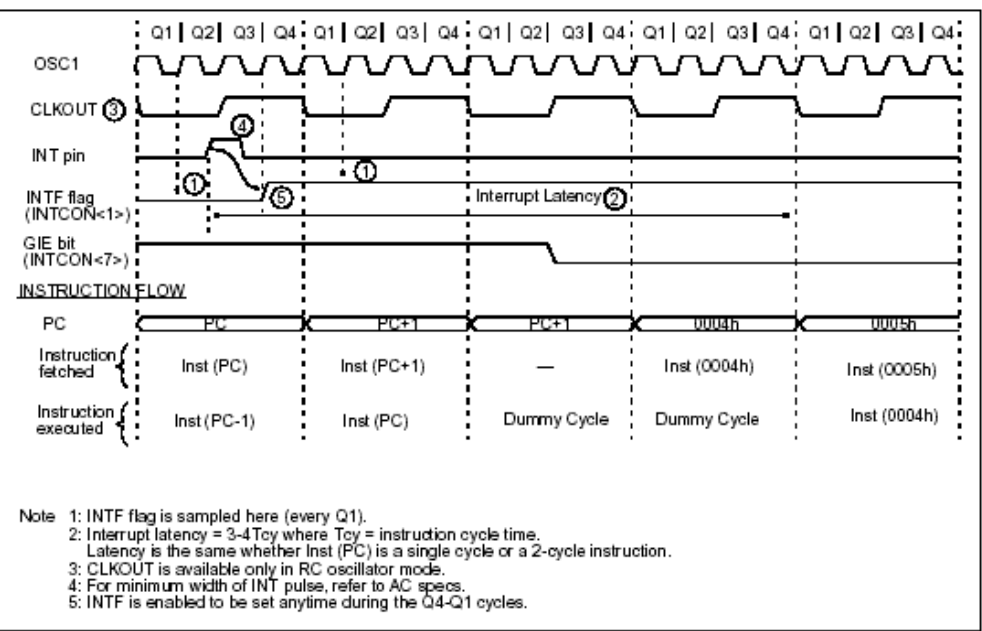

**Figure II.13 :** Déroulement de l'appel à un sous-programme d'interruption.

Deux cycles machine sont donc perdu à chaque interruption, sans compter la sauvegarde et la restitution du contexte et le retour au programme initial.

## **II.6.3 Sauvegarde et restitution du contexte**

C'est un point important pour tous les sous-programmes qui devient capital pour les sousprogrammes d'interruption. En effet, beaucoup d'instructions modifient le registre STATUS et/ou utilisent le registre W. Afin de les rendre dans le même état à la fin du sous-programme d'interruption qu'au début, il faut les sauvegarder au début et les recopier à la fin. Si d'autres

## **a) Où sauvegarder ces registres ?**

Classiquement dans la pile. Dans le cas des PICs, elle est très petite et non accessible pour l'utilisateur. Il faut donc définir une zone de sauvegarde dans la RAM. Pour définir une variable, on peut utiliser les directives CBLOCK et ENDC :

> CBLOCK 0x0C ; début de la zone de stockage Sauve\_W : 1 ; 1 octet réservé pour la sauvegarde de W

Sauve\_Status :1 ; 1 octet réservé pour la sauvegarde de STAUTS

ENDC

# **b) Comment sauvegarder ces registres** ?

Pour W, c'est simple : il suffit d'utiliser l'instruction : movwf Sauve\_W ; Sauvegarde de W

Pour STATUS, c'est plus compliqué. En effet, il n'existe pas d'instruction de transfert d'un registre vers un autre. Il faut donc passer par W. Première difficulté : il faut penser à sauvegarder W avant de l'utiliser pour sauvegarder STATUS. On pourrait alors utiliser la séquence suivante :

> movf STATUS, 0 ; Ecrit la valeur de STATUS dans W movwf Sauve\_STATUS; ; Sauvegarde de STATUS

Malheureusement, cette séquence ne fonctionne pas. En effet, l'instruction movf modifie le bit Z du registre STATUS. L'astuce consiste à utiliser l'instruction swapf qui intervertit les digits de poids fort et de poids faible d'un registre, sans modifier le registre STATUS. La séquence suivante permet de sauvegarder STATUS "swapé" :

swapf STATUS, 0 ; Ecrit STATUS "swapé" dans W movwf Sauve\_STATUS ; Sauvegarde de STATUS "swapé"

# **c) Comment restituer ces registres ?**

Il faut commencer par restituer STATUS sans le modifier. En effet, on doit pour cela utiliser W qu'il est donc inutile de restituer avant. Comme STATUS a été sauvegardé "swapé", la séquence suivante convient :

swapf Sauve\_STATUS, 0 ; Ecrit Sauve\_Status "sawpé" dans W movwf STATUS ; Restitue STATUS, "swapé" deux fois

Pour restituer W, on pourrait tout simplement utiliser la séquence suivante : movf Sauve\_W, 0 ; Ecrit Sauve\_W dans W

Malheureusement, l'instrction movf modifie le bit Z du registre STATUS, déjà restitué. Il faut donc encore une fois passer par l'instruction swap, à exécuter deux fois :

swapf Sauve\_W, 1 ; Ecrit Sauve\_W "swapé" dans lui-même

swapf Sauve\_W, 0 ; Restitue W, "swapé" deux fois.

# **II.6.4 Reconnaissance de l'interruption active**

En revanche, il n'existe qu'une adresse d'interruption, 0004h, pour les différentes sources. Les bits 0 à 2 du registre INTCON (Figure\* IX.3) et le bit 4 du registre EECON1 (Figure\* VIII.1) permettent de savoir quel événement extérieur a déclenché une interruption. Ainsi, au début du programme d'interruption, si plusieurs sources ont été validées, il faut impérativement aller tester ces différents bits pour connaître la source active et dérouler le programme correspondant. On utilise pour cela l'instruction btfsc qui exécute l'instruction suivante si le bit testé vaut 1, la saute sinon. On peut donc écrire la séquence suivante après la sauvegarde du contexte où Int\_xxx correspond aux différents sous-programmes de gestion des divers événements :

btfsc INTCON, 0 ; Test du bit RBIF call Int\_PB ; Appel sous-programme si RBIF=1 btfsc INTCON, 1 ; Test du bit INTF call Int Ext ; Appel sous-programme si INTF=1 btfsc INTCON, 2 ; Test de bit T0IF call Int\_Timer ; Appel sous-programme si T0IF=1 btfsc EECON1, 4 ; Test de bit EEIF

call Int\_Timer ; Appel sous-programme si EEIF=1

# **II.6.5 Retour au programme initial**

Une fois le sous-programme d'interruption terminé, après la restitution du contexte, il faut revenir au programme initial. C'est l'instruction retfie qui le permet. Elle commence par revalider les interruptions (GIE=1) puis elle revient au programme initial grâce à la valeur du compteur de programme empilée.

# **II.7 Accès à la mémoire EEPORM**

Le PIC possède une zone EEPROM de 64 octets accessibles en lecture et en écriture par le programme. On peut y sauvegarder des valeurs, qui seront conservées même si l'alimentation est éteinte, et les récupérer lors de la mise sous tension. Leur accès est spécifique et requiert l'utilisation de registres dédiés. La lecture et l'écriture ne peuvent s'exécuter que selon des séquences particulières.

## **II.7.1 Registres utilisés**

Quatre registres sont utilisés pour l'accès à la mémoire eeprom du PIC :

- EEDATA contient la donnée.
- EEADR contient l'adresse.
- EECON1 (Figure II.14) est le registre de contrôle de l'accès à l'eeprom. Cinq bits permettent un cet accès :

- RD et WR initient la lecture ou l'écriture. Ils sont mis à 1 par le programme pour initier l'accès et mis à zéro par le système à la fin de l'accès.

- WREN autorise (1) ou non (0) l'accès en écriture.

- WRERR est mis à 1 par le système quand une opération d'écriture est interrompue par MCLR, reset ou le chien de garde.

- EEIF est un drapeau d'interruption signalant la fin de l'écriture physique dans la mémoire eeprom. Il doit être mis à 0 par programme.

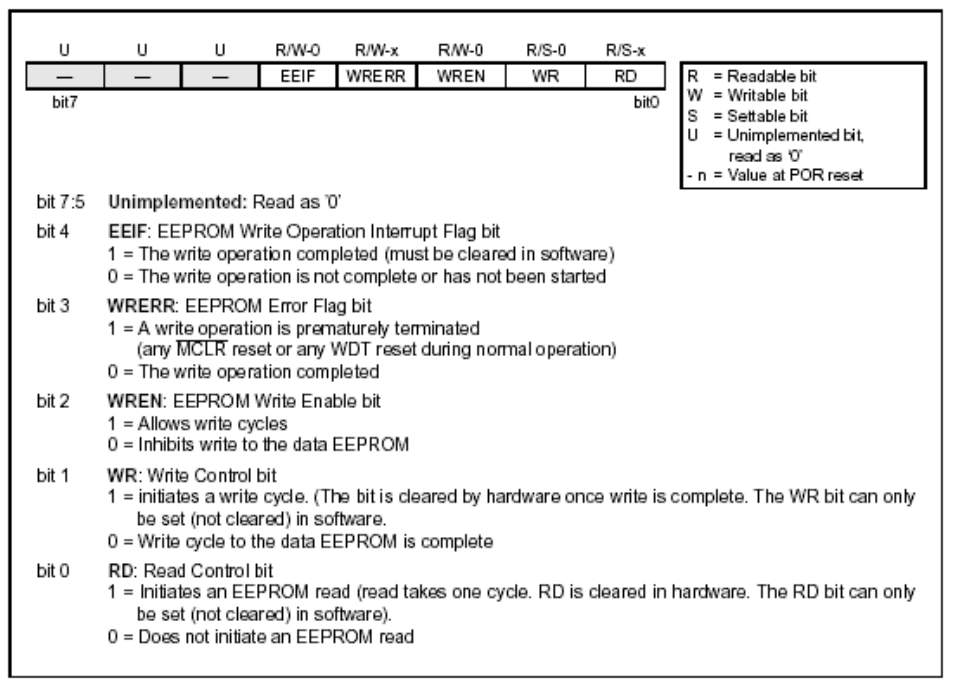

**Figure II.14 :** Registre EECON1.

- EECON2 joue un rôle spécifique lors de l'écriture.

## **II.7.2 Lecture**

Pour lire une donnée dans la mémoire eeprom, il faut mettre l'adresse dans EEADR et positionner RD à 1. La valeur lue est alors disponible dans EEDATA au cycle machine suivant. Le programme ci-dessous donne un exemple de lecture dans la mémoire eeprom.

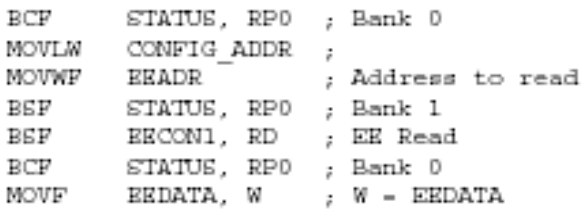

#### **II.7.3 Ecriture**

Pour écrire une donnée dans la mémoire eeprom, il faut d'abord mettre l'adresse dans EEADR et la donnée dans EEDATA. Un cycle bien spécifique doit ensuite être respecté pour que l'écriture ait lieu. L'exemple suivant donne le cycle :

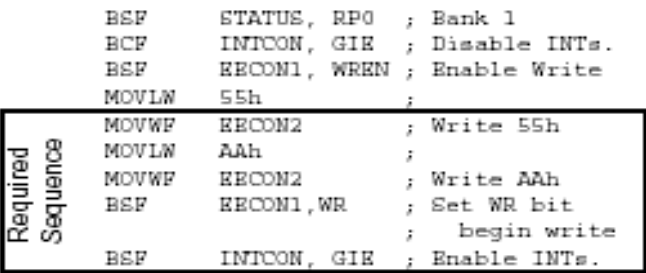

# **II.8 Origine de Reset**

Le reset représente une interruption spéciale qui initialise le PIC. Son vecteur d'interruption est stocké dans la case mémoire 0000H. Plusieurs façons sont possibles pour générer un reset.

- o Mise à zéro de la broche 4 : MCLR qui assure une initialisation générale du PIC en mode normale ou en mode sleep
- o Mise sous tension du PIC : Power On reset (POR) qui assure également une initialisation du PIC
- o Débordement du timer du Watchdog
	- En mode normale : Initialisation du PIC
	- En mode sleep : réveil du PIC et incrémentation du PIC, le programme continue à l'instruction suivante.

Le tableau suivant résume les différentes possibilités du reset et les bits Not\_TO et Not\_PD du registre STATUS correspondants :

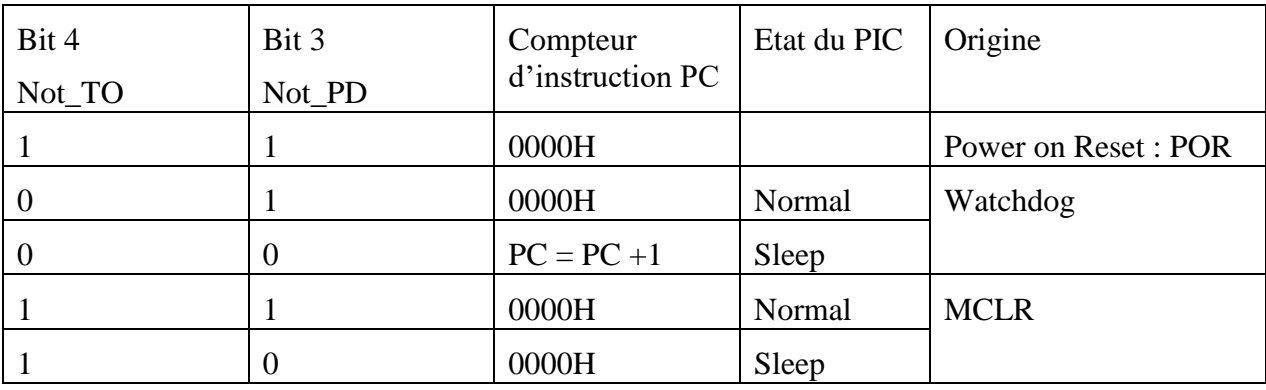

# **III- Les outils de développement**

Les étapes nécessaires permettant de voir un programme s'exécuter sur un PIC sont :

- Ecrire un programme en langage assembleur dans un fichier texte et le sauvegarder avec l'extension **.asm** (la syntaxe de ce langage se trouve en Annexe)
- Compiler ce programme avec l'assembleur MPASM fourni par Microchip. Le résultat est un fichier avec l'extension **.hex** contenant une suite d'instruction compréhensible par le pic.
- Transplanter le fichier **.hex** dans la mémoire programme du PIC (mémoire flash) à l'aide d'un programmateur adéquat. On peut utiliser les programmateurs de Microchip ou tout autre programmateur acheté ou réalisé par soit même.
- Mettre le PIC dans son montage final, mettre sous tension et admirer le travail.

Microchip propose gratuitement l'outil de développement **MPLAB** qui regroupe l'éditeur de texte (voir Annexe), le compilateur MPASM, un outil de simulation et le logiciel de programmation.

Pour ce qui nous concerne, nous utiliseront MPLAB pour écrire, compiler et éventuellement simuler nos programmes, ensuite nous utiliserons un programmateur pour implanter les programmes dans la mémoire flash du PIC.

# **Remarque :**

On ce qui concerne la simulation des circuits électroniques utilisant des PIC, nous utiliserons le logiciel ISIS Proteus qui est très réputé pour les simulations interactives à base des PICs et microprocesseurs.

# Annexe

# 3- MPLAB

MPLAB est une plate-forme contenant:

- un éditeur
- un assembleur
- · un simulateur

Ces outils permettent:

- L'édition du fichier source en langage assembleur (Nom\_fichier.ASM)
- La traduction de ce fichier en un fichier.HEX (Nom\_fichier.HEX) qui peut être chargé dans la mémoire programme du microcontrôleur (EEPROM)
- L'ensemble des fichiers nécessaires à ces opérations est regroupé dans un espace " projet " nommé par MPLAB : Nom fichier.PJT

Tous les fichiers d'un même projet doivent porter exactement le même nom que le projet lui même, seules diffèrent les extensions

Ecriture du programme source

 $\checkmark$  Cliquer sur File - New

- $\ddot{\phantom{a}}$ Saisir le programme
- Cliquer sur File Save As
- Indiquer le dossier où devra se sauvegarder le fichier  $\bullet$
- le nom du fichier, le même que celui du projet (TP1.asm)  $\bullet$
- $\bullet$ Cliguer sur OK

Création d'un nouveau projet

Cliquer sur Project - New Project

- Dans la fenêtre " New Project " qui s'ouvre, indiquer  $\circ$ 
	- le dossier où devra se sauvegarder le projet
	- le nom du projet (TP1.pjt par exemple)
	- Cliquer sur  $OK$

La fenêtre " Edit Project " s'ouvre, elle confirme  $\circ$ 

- · le nom du fichier objet qui sera créé (tp1.hex)
- l'éditeur concerné (Editor 16F84)
- l'environnement (Microchip)

Mettre le nom du fichier (TP1.hex) en surbrillance, cliquer sur Add Node

- Dans la fenêtre " Add Node ", indiquer
- le dossier du projet  $\bullet$
- le nom du fichier (TP1.asm)  $\ddot{\phantom{0}}$
- Cliquer sur  $OK$  $\bullet$

 $\circ$ 

 $\circ$ 

Puis cliquer sur OK de la fenêtre "Edit Project" revient

Création du programme objet

Traduction du fichier .asm en fichier .hex exploitable par le programmateur de PIC

- $\bullet$ Cliquer sur Project - Make Project
- La traduction de TP1.asm en TP1.hex commence
- Si erreurs (message " build failed')  $\bullet$
- Si pas d'erreurs (message " Build completed succesfully ")  $\bullet$

Correction des erreurs Revenir au fichier source (TP1.asm)  $\bullet$  . Corriger les erreurs • Recompiler en cliquant sur Project - Make Project Simulation Configuration de MPLAB en mode simulation • Options - Development Mode • Cliquer sur MPLAB-SIM Simulator Visualisation des contenus registres  $\checkmark$ • Window - Special Functions Registers Visualisation du contenu de la mémoire de données (SRAM) • Window - File Reaisters Modification du contenu d'une mémoire : Window - Modify Visualisation du contenu de la mémoire programme (EEPROM)  $\checkmark$ Window - Program memory Lacement de la simulation · L'instruction à exécuter est mise en surbrillance. • Avancement de l'exécution du programme : touche F7 ou touche F8 · Debug-Run-Animate (touches Ctrl F9) provoque l'exécution complète du programme Ouverture d'un projet existant • Cliquer sur Project - Open Project Indiquer le dossier où se trouve le projet · Indiquer le nom du projet (TP1.pjt par exemple) • Cliquer sur  $OK$ Ouverture d'un fichier existant • Cliquer sur File - Open Indiquer le dossier où se trouve le fichier  $\bullet$ Indiguer le nom du fichier (TP1.asm par exemple)  $\bullet$ Cliquer sur OK Fichiers créés Fichier Source (.asm) : fichier source Fichier liste (.lst) : contient le source et le code machine correspondant. Fichier objet (.cod): contient le travail d'assemblage. Fichier hexadécimal (,hex): contient le code assembleur à graver dans le microcontrôleur Fichier des erreurs (.err): contient, les erreurs éventuelles

# 2- Assembleur MPASM

#### 2.1 Introduction

Comme tous les langages, MPASM est composé d'un ensemble de directives, d'opérateurs et d'un jeu d'instructions.

#### 2.2 Directives

Les directives sont des commandes destinées à l'assembleur (MPASM) pour lui indiquer un ensemble d'informations telles que: l'origine du programme, les différentes assignations et définitions, bloc de données,....Parmi les directives les plus utilisées on peut citer :

#### • Directive d'assignation

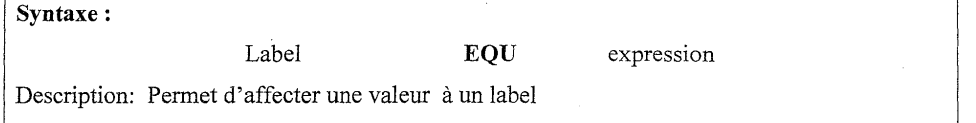

#### Exemple

**STATUS** EQU H'0003' : Assigne l'adresse 03H au label STATUS (registre d'état) Masque EOU 0x04 : Assigne la valeur 04H au label masque Dans le fichier source, il suffira d'écrire STATUS ou Masque, l'assembleur comprendra qu'il s'agit respectivement de 03H et de 04H.

Sun m

#### · Directive de définition

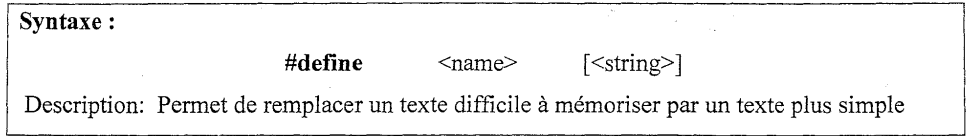

Exemple

#define diode-rouge PORTA, 1

Dans le fichier source, il suffira d'écrire diode-rouge, l'assembleur comprendra qu'il s'agit de la sortie (ou entrée) n° 1 du PORTA.

La différence entre EQU et # define est qu'on réserve la première pour remplacer des valeurs et la seconde pour remplacer des textes.

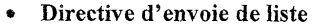

 $\sim$ 

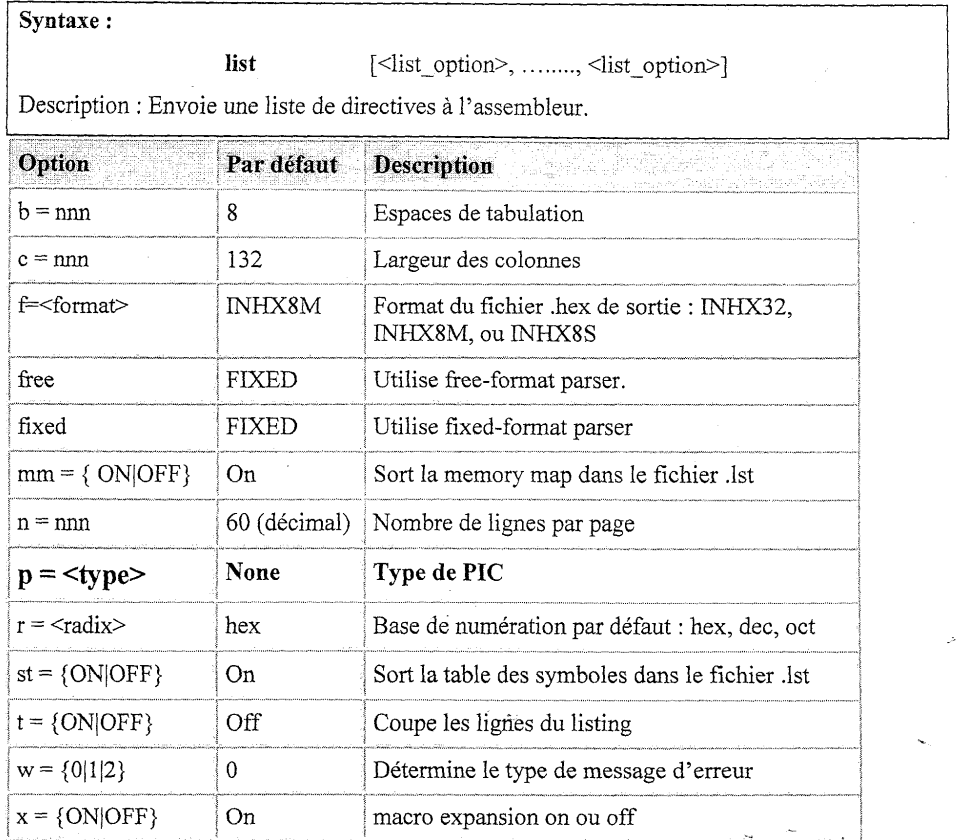

 $Exemple$ 

#### list p = 16F84, f = INHX32, r = dec

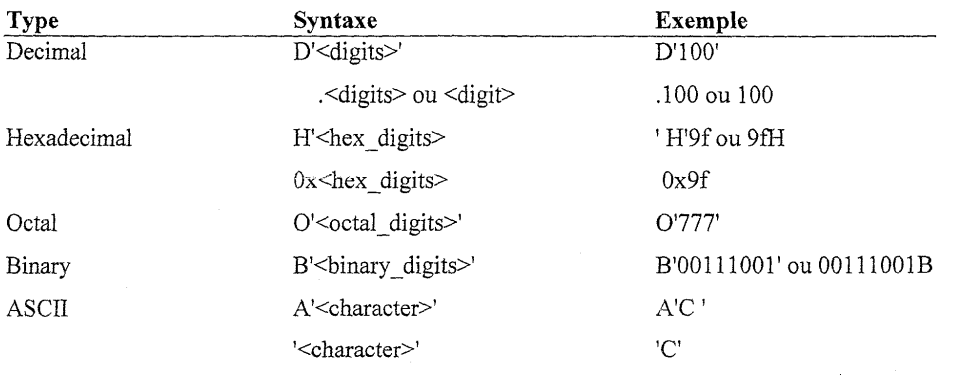

 $\mathcal{A}^{\mathcal{A}}$ 

• Directive d'inclusion

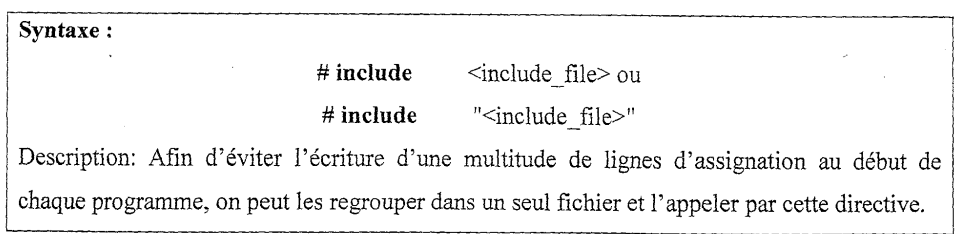

Exemple

#include "p16F84.inc"

#include  $<$ p16F84.inc>

Le fichier p16F84 est un fichier standard contenant toutes les assignations pour faciliter la mémorisation des noms des différents registres.

 $\bar{\mathcal{A}}$ 

 $\alpha$ 

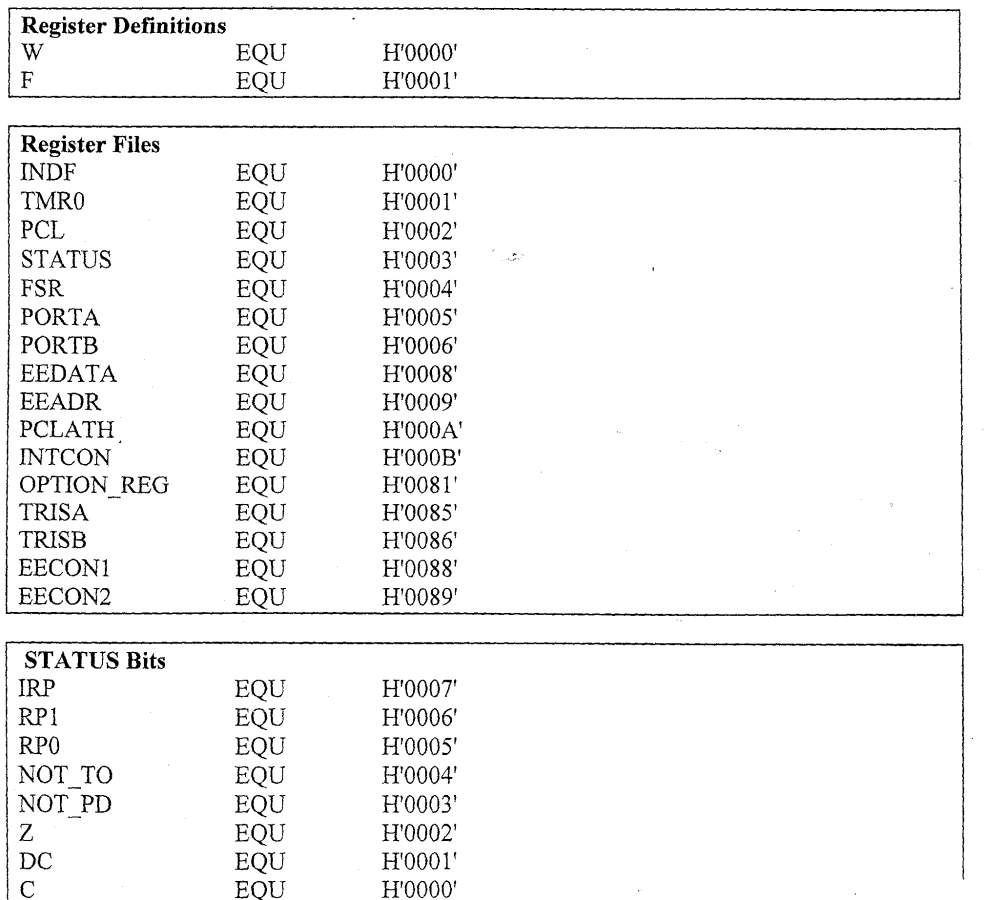

k.

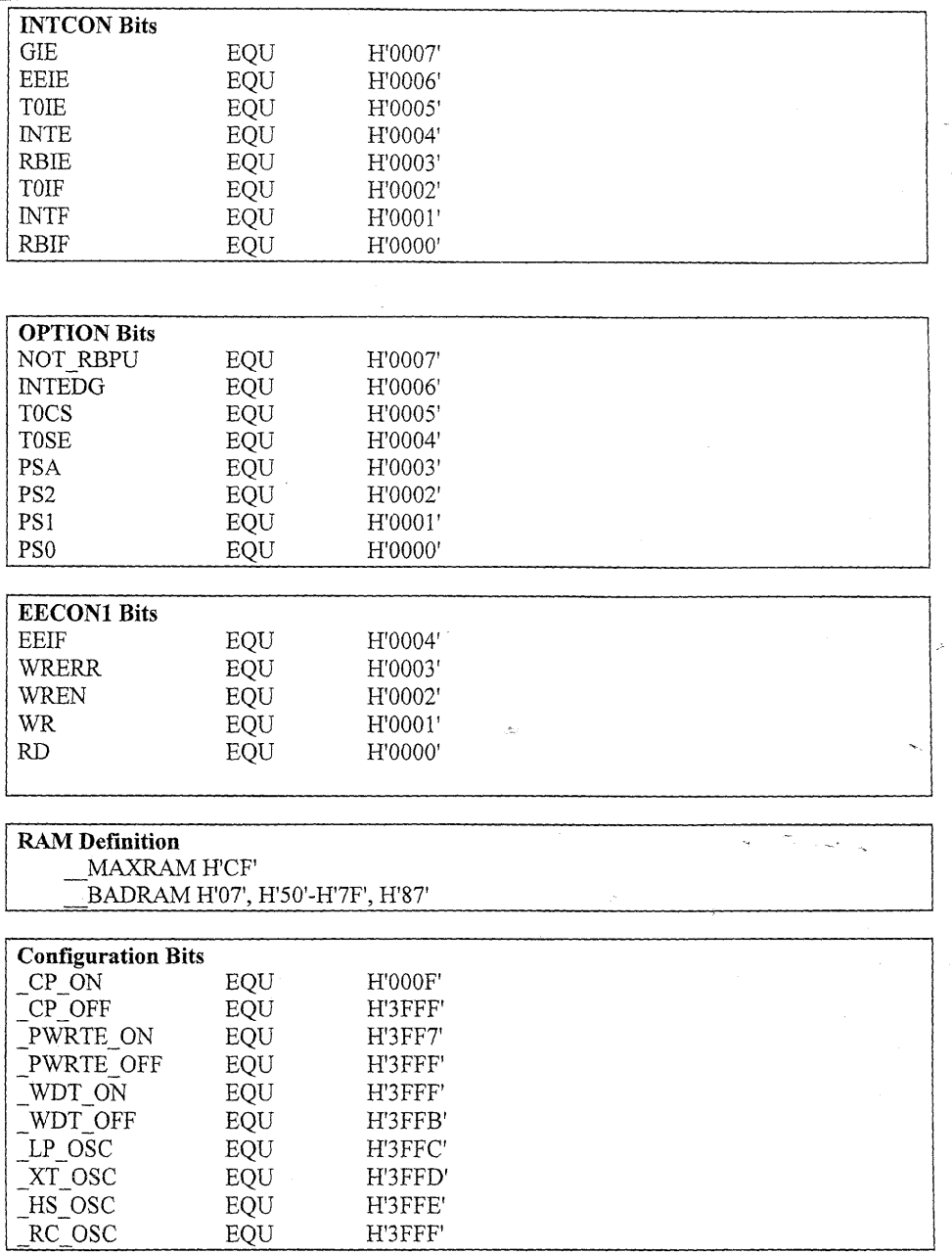

Il peut y avoir des includes dans des includes, avec une hiérarchie de 6 niveaux au maximum.

 $\ddot{\phantom{0}}$ 

#### · Directive de l'adresse d'origine du programme d'application

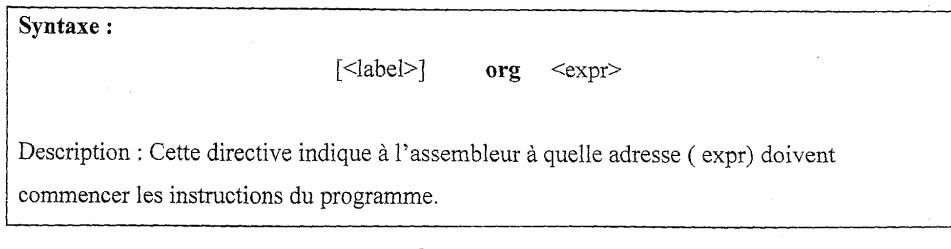

#### Remarques:

• Après un reset ou une mise sous tension, le PIC démarre toujours à l'adresse 0x00. Le début du programme doit donc se situer là. Il faut donc utiliser les adresses 0000 0001H 0002H et 0003H pour informer le PIC où aller à l'allumage ou après un Reset

 $\bullet$  L'adresse 0x04 est l'adresse utilisée par les interruptions.

#### Exemple

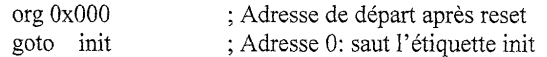

#### • Directive de configuration

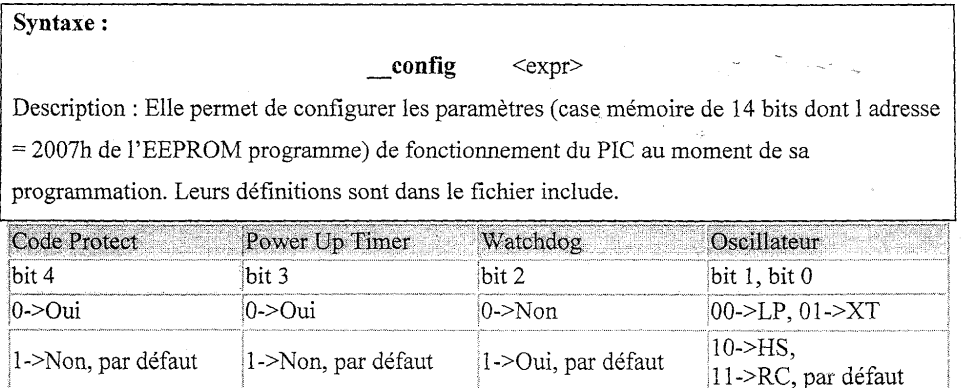

Les 5 bits sont à 1 par défaut.

 $\mathcal{A}^{\pm}$  $\mathcal{A}$ 

#### Exemple

#### \_CONFIG \_CP\_OFF & \_WDT\_ON & \_PWRTE\_ON & HS OSC

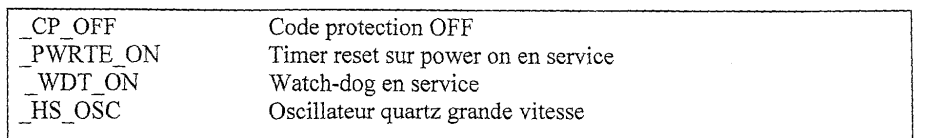

on peut exprimer la configuration désirée en binaire sur 14 bits.

CONFIG b11111000111

#### · Directive de déclaration d'un block de variables

Syntaxe:

cblock [<expr>]

<Nom de la variable> [: < Nombre d'octets >]

<Nom de la variable >

 $etc...$ 

ende

Description : Elle permet de déclarer les variables du programme toute en définissant une zone en mémoire SRAM où seront stockées les variables de l'application.

[:<Nombre d'octets >]

- Cblock et ende délimitent les frontières en mémoire.
- <expr> indique l'adresse de début de la zone mémoire ( dans notre cas expr = 0xC0)  $\bullet$
- Capacité maximale =  $68$ octets.

Exemple

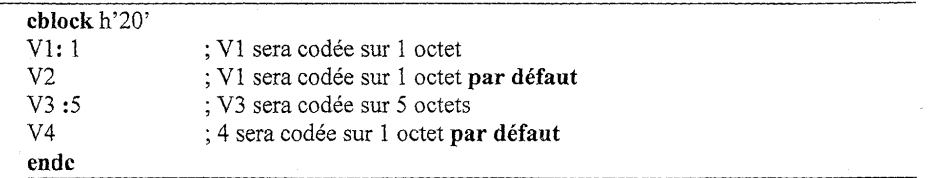

ou une déclaration abrégée

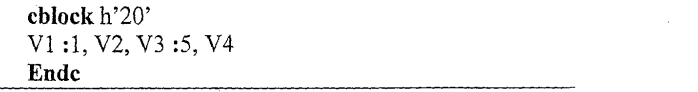

V1 sera stockée l'adresse 20h V2 sera stockée l'adresse 21h V3 sera stockée l'adresse 22h V4 sera stockée l'adresse 27h

#### · Directive de déclaration de variables

Syntaxe:

variable <label> = <expr> [..., <label> = <expr>]

Description : Crée le symbole label et lui associe l'adresse expr. L'adresse peut être modifiée par la suite par Label = autre expr

Exemple

variable  $X = h' 0a'$ 

la valeur de X sera stockée dans la case mémoire h'0a'

· Macro

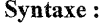

<label> macro [<arg>, ..., <arg>]

séquence d'instructions

#### endm

Description: Elle remplace une partie du code qui sera fréquemment utilisé dans l'application. L'appel se fait simplement par le nom de la macro.

Exemple

Sans passage de paramètres  $\bullet$ 

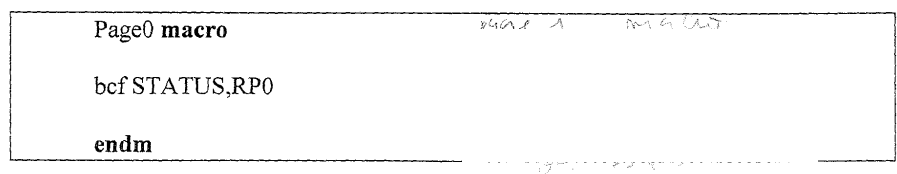

l'instruction bef permet de mettre zéro un bit. Cette macro annule le bit RP0 du registre d'état pour passer la page 0.

Avec passage de paramètres

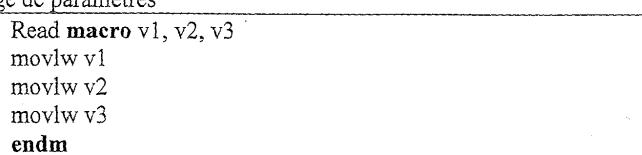

#### Remarque:

 $\bullet$ 

- o Une macro peut appeler une autre macro. Elle peut également s'auto appeler. Le nombre maximum d'imbrication = 16.
- o Les variables locales d'une macro sont defnies par la directive local :

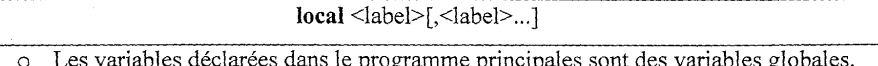

#### • Directive de fin du programme source

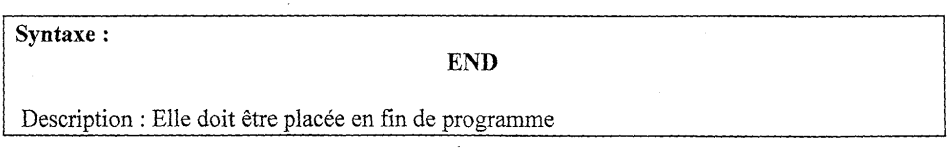

#### Directive de la valeur maximale de la RAM  $\bullet$

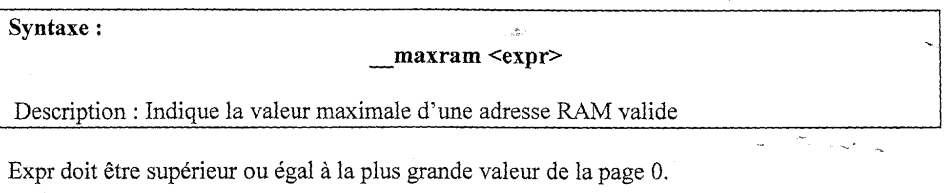

#### · Directive des cases mémoire invalides de la RAM

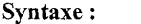

 $\text{badram} \leq \text{expr} \leq \leq \text{expr} \leq \leq \text{expr} \leq \leq \text{expr} \leq \leq \text{expr} \leq \leq \text{expr}$ 

Description : Indique les adresses ou les plages d'adresses RAM invalides

Expr doit être inférieur ou égal à la valeur donnée par maxram

#### Il faur définir maxram avant d'utiliser badram.

Exemple

MAXRAM H'CF' BADRAM H'07', H'50'-H'7F', H'87'

#### 2.3 Opérateurs

 $\bar{\omega}$ 

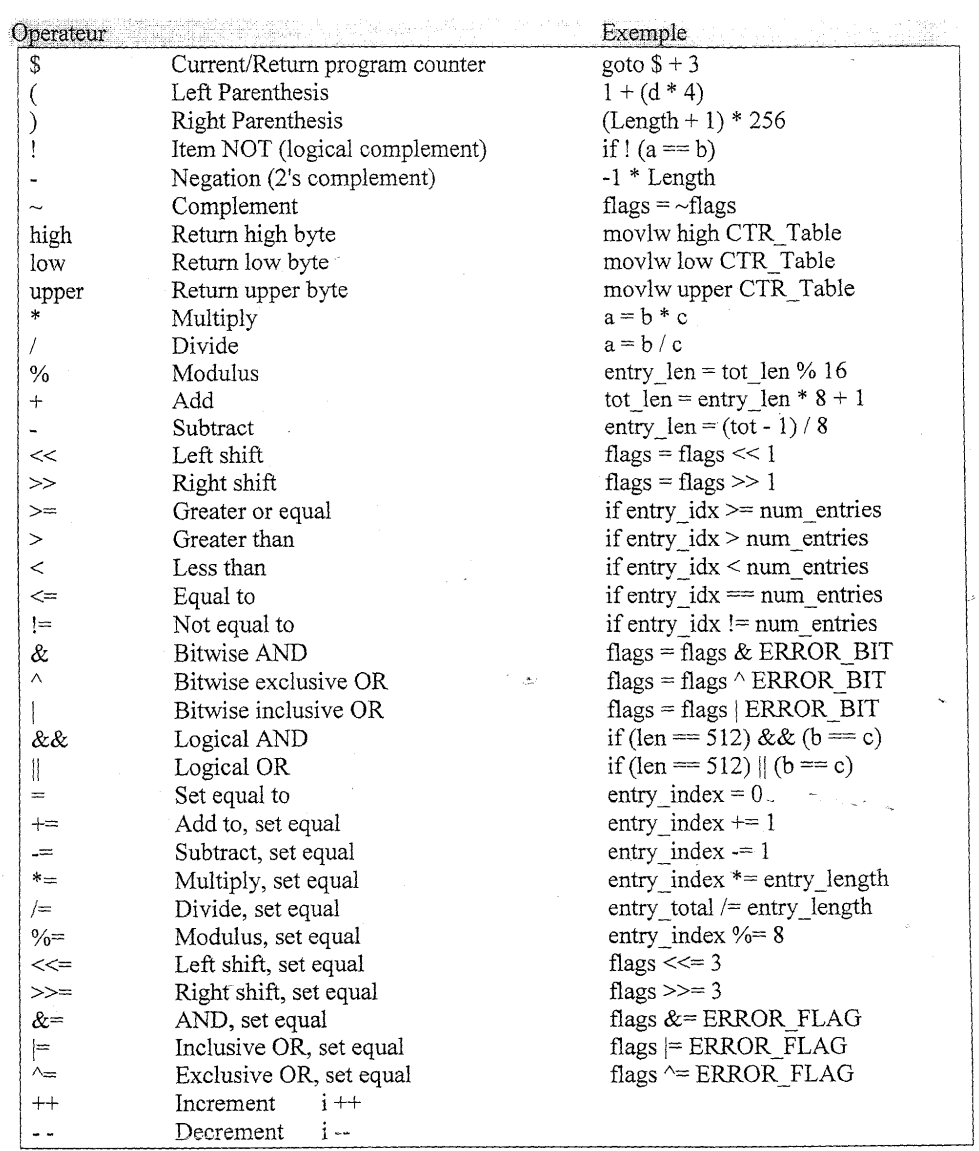

 $\bar{\mathcal{A}}$ 

#### 2.4 Modes d'adressage

L'accès aux données peut se faire à l'aide de 3 modes d'adressage :

· Mode d'adressage immédiat : La donnée est immédiatement manipulée par l'instruction.

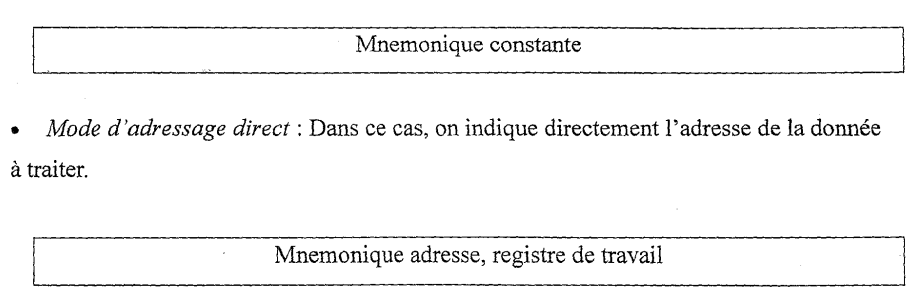

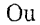

Mnemonique registre de travail, adresse

• Mode d'adressage indirect : L'accès à la donnée se fait indirectement en utilisant les registres suivants : FSR indiquant l'adresse de la case mémoire de la donnée à traiter ( pointeur ) et INDF contiendra le contenu de la case adressée.  $\sim$ L.  $\sim$   $\sim$   $\sim$ 

#### 2.5 Jeu d'instructions

Le jeu d'instructions du PIC 16F84 appartient à la famille RISC (Reduced Instruction Set Computer). Il est composé de 35 instructions réparties selon les types suivants : Instructions orientées octets, instructions orientées bits, les instructions générales et les instructions de sauts et de branchement.

La syntaxe d'une instruction de l'assembleur MPASM intégré dans MPLAB version 5.31 que nous utiliserons dans ce cours, est représentée par une ligne (contenant au maximum 255 caractères) et peut être répartie en cinq colonnes dans l'ordre comme suit :

- Etiquette (facultative) : Les caractères utilisables sont lettres alphabétiques, chiffres,  $\bullet$ sous ligné et point d'interrogation. Leur longueur maximale est de 32 caractères
- Espace(s) ou tabulation(s), ou deux point  $\kappa : \mathbb{R}$  $\bullet$
- Mnémonique (en majuscules ou minuscules),  $\bullet$
- Tabulation ou Espace(s)  $\bullet$
- Opérande ou la valeur
- Virgule éventuelle de séparation  $\bullet$
- Bit de destination W ou F ou éventuellement numéro du bit de 0 à 7 si nécessaire  $\bullet$
- $Espace(s)$  ou tabulation(s)
- point-virgule. (facultatif si pas de commentaire)  $\bullet$
- Commentaire (facultative)

#### Exemple

Etq1: MOVLW k ; Stocke la valeur k dans le registre de travail W

#### 2.5.1 Format d'une instruction orientée octet

 $\frac{1}{2}$ 

Chaque instruction est codée sur 14 bits répartis comme suit :

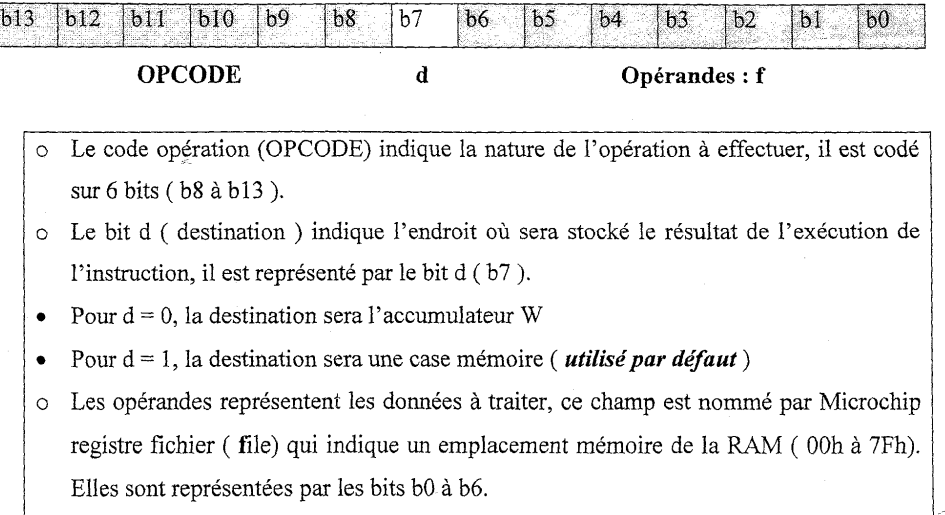

#### 2.5.1.1 Description des instructions orientées octet

#### a. Instructions de transfert de données

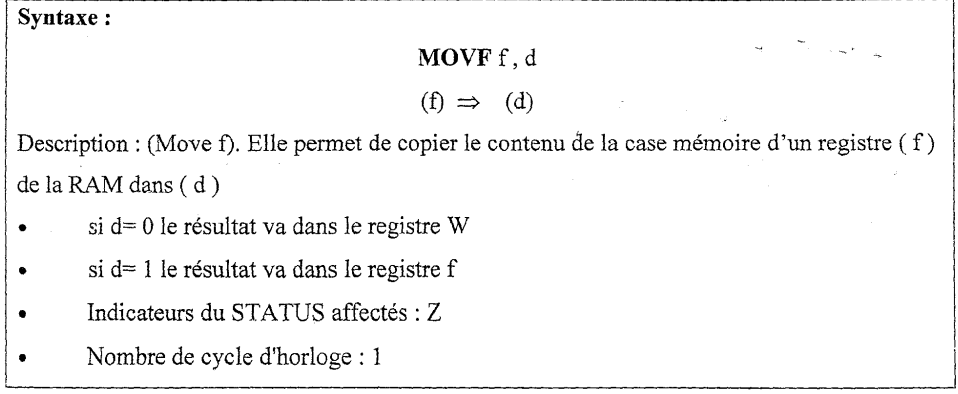

 $\ddot{\phantom{0}}$ 

 $\hat{\mathcal{L}}$ 

the contract of the contract

#### Exemple

Movf 0Ah, 0 ; le contenu du registre de la RAM 0Ah est copié dans W

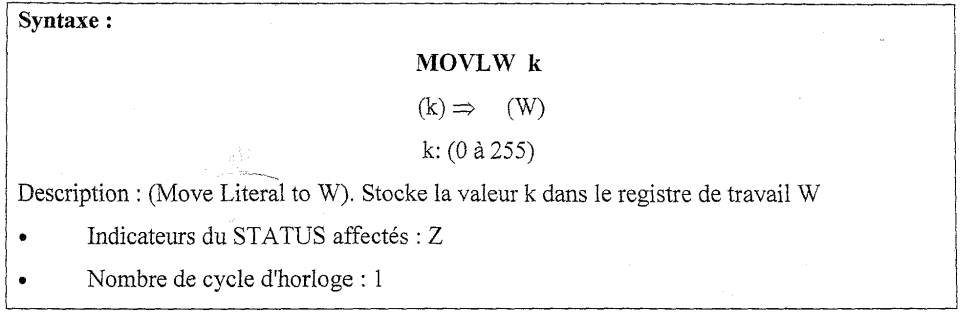

#### Exemple

Movlw 01010101b ; le registre W est chargé par 55h

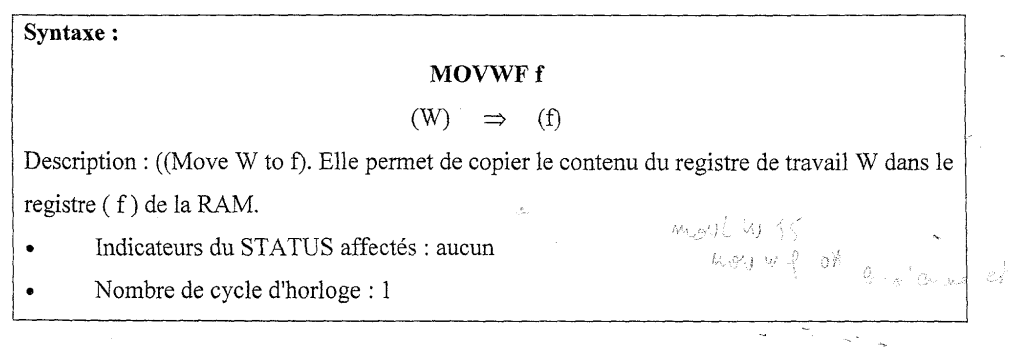

#### Exemple

Movwf 0Ah ; le contenu de W est copié dans le registre 0Ah de la RAM.

Syntaxe:

#### SWAPF f,d

 $(f \text{ bit } 0 \text{ à bit } 3) \implies (d \text{ bit } 4 \text{ à bit } 7)$ 

 $(f \text{ bit } 4 \text{ à bit } 7) \Rightarrow (d \text{ bit } 0 \text{ à bit } 3)$ 

Description : (Swap halves f): Échange de quartets entre le registre (f) et (d)

- Nombre de cycle d'horloge : 1  $\ddot{\phantom{0}}$
- Indicateurs du STATUS affectés : C, DC, Z  $\bullet$

#### b. Instructions de traitement de données

#### Addition

#### Syntaxe:

#### ADDLW k

 $k + (W) \Rightarrow (W)$ 

#### k: (0 à 255)

Description (Add literal to W) : Ajoute la valeur k (valeur immédiate) au contenu du registre de travail W et met le résultat dans W.

- Indicateurs du STATUS affectés : C, DC, Z  $\ddot{\phantom{0}}$
- Nombre de cycle d'horloge : 1  $\ddot{\phantom{0}}$

#### Exemple

Avant l'instruction W contient d'05'

addlw d'07'; après l'instruction W contient h'12'

# Syntaxe:

#### ADDWF f, d

 $(W) + (f) \Rightarrow (d)$ 

f: 
$$
(00 \land 4F)
$$
; d:  $(0 \text{ ou } 1)$ 

Description (Add W and f): Ajoute le contenu du registre de travail W à celui du registre f, et stocke le résultat dans W si d=0 ou dans f si d=1

- Indicateurs du STATUS affectés : C, DC, Z  $\bullet$
- Nombre de cycle d'horloge : 1

#### Exemple

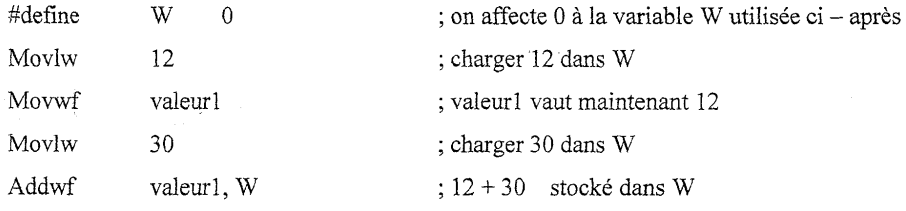

#### Soustraction  $\bullet$

# Svntaxe:

 $\mathcal{L}_{\text{in}}$ 

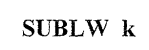

 $k - (W) \Rightarrow (W)$ 

k:  $(0 \land 255)$ 

Description (Subtract W from literal) : Soustraction entre une valeur K (valeur immédiate) et le registre W (complément à 2).

Nombre de cycle d'horloge : 1  $\bullet$ 

Indicateurs du STATUS affectés : C, DC, Z  $\bullet$ 

#### Exemple

SUBLW 0x01 ; exécute la soustraction 01 - contenu de W résultat dans W

Syntaxe:

#### SUBWF f.d

 $(f)$  -  $(W) \Rightarrow$   $(d)$ 

k:  $(0 \land 255)$ 

Description (Subtract W from literal) : Retranche le contenu de W au contenu du registre f (complément à 2), et stocke le résultat dans W si d=0 ou dans f si d=1.

- Nombre de cycle d'horloge : 1  $\bullet$
- Indicateurs du STATUS affectés : C, DC, Z  $\bullet$

#### Exemple

Dans cet exemple on charge une valeur dans le registre W puis on la soustraie du contenu d'un registre temporaire, le résultat est dirigé vers le registre temporaire..

(complément à 2)

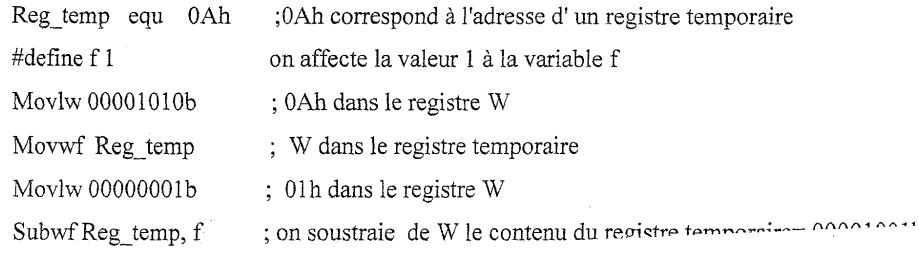

Remise à zéro  $\bullet$ 

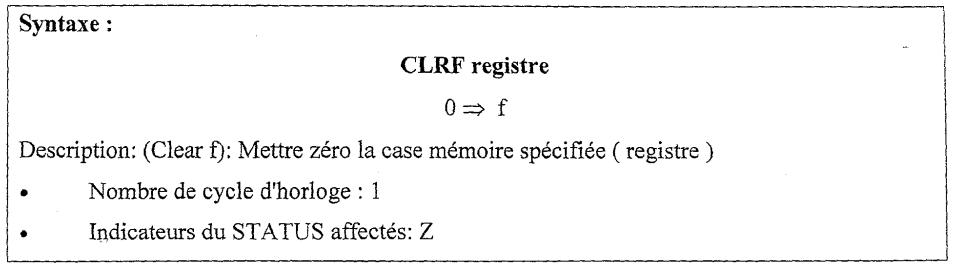

#### Exemple

; interdit toutes les interruptions  $\cal C \cal L \cal R \cal F$ INTCON

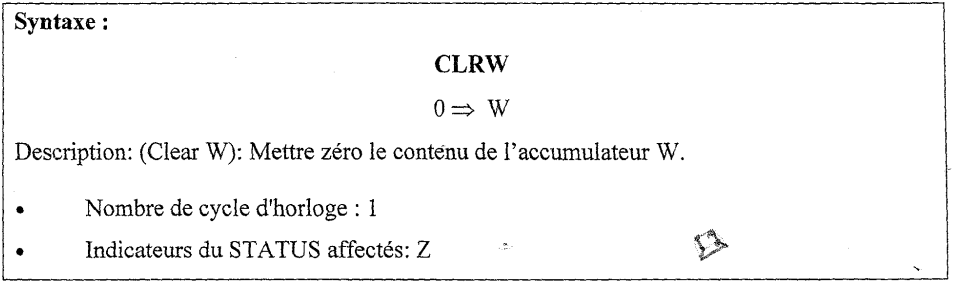

#### Incrémentation / décrémentation  $\bullet$

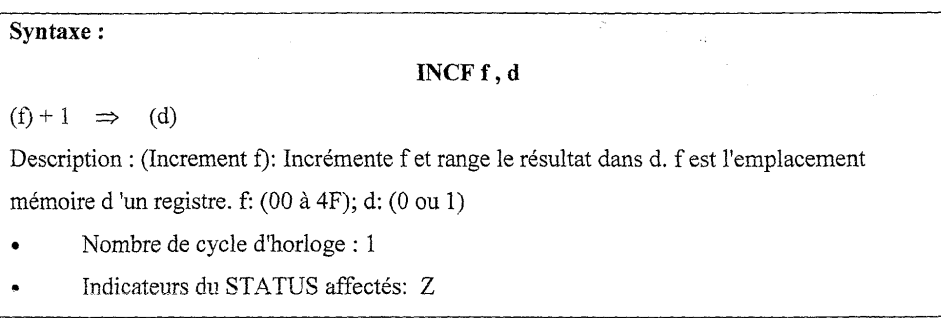

 $\bar{\lambda}$ 

 $\hat{\mathbb{P}}^1$ 

 $\overline{\phantom{a}}$ 

a Silveria

 $\bar{z}$ 

#### Exemple

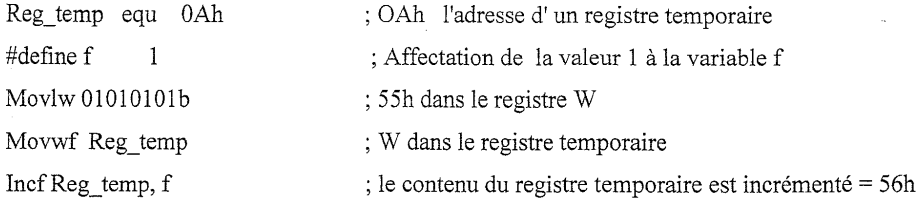

#### Syntaxe:

#### DECF f, d

 $(f) - 1 \Rightarrow (d)$ 

Description : (Decrement f): Décrémente f et range le résultat dans d, f est l'emplacement mémoire d'un registre. f: (00 à 4F); d: (0 ou 1)

Nombre de cycle d'horloge : 1  $\bullet$ 

Indicateurs du STATUS affectés: Z  $\bullet$ 

#### Exemple

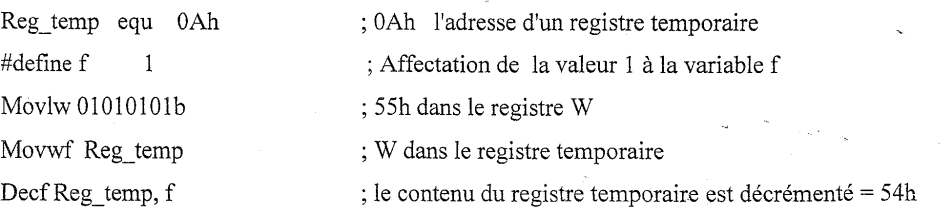

#### Syntaxe:

#### INCFSZ f, d

(f) - 1  $\Rightarrow$  (d)  $\Rightarrow$  skip if 0

Description : (Increment f, skip if zero): Incrémente f et range le résultat dans d. f est

l'emplacement mémoire d'un registre. f: (00 à 4F); d: (0 ou 1) -

Si le résultat = 0, on saute l'instruction qui suit INCFSZ pour exécuter celle qui vient après

Si le résultat est  $\neq 0$ , on exécute l'instruction qui suit

- Nombre de cycle d'horloge : 1 ou 2.  $\bullet$
- Indicateurs du STATUS affectés: Aucun  $\bullet$

Exemple

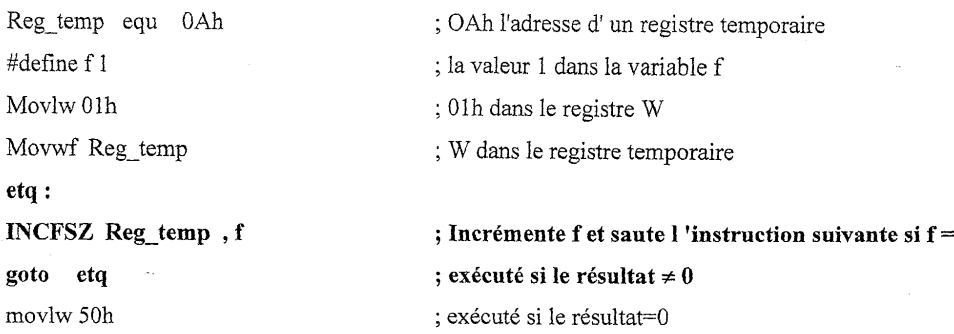

#### Syntaxe:

#### DECFSZ f, d

 $(f) - 1 \implies (d) \implies$  skip if 0

Description : (Decrement f, skip if zero): Décrémente f et range le résultat dans d, f est

l'emplacement mémoire d'un registre. f: (00 à 4F); d: (0 ou 1)

Si le résultat=0, on saute l'instruction qui suit DECFSZ pour exécuter celle qui vient après

r<br>Sa

Si le résultat est  $\neq$  de 0, on exécute l'instruction qui suit

 $\ddot{\phantom{a}}$ Nombre de cycle d'horloge : 1 ou 2

 $\ddot{\phantom{0}}$ Indicateurs du STATUS affectés: Aucun

Exemple

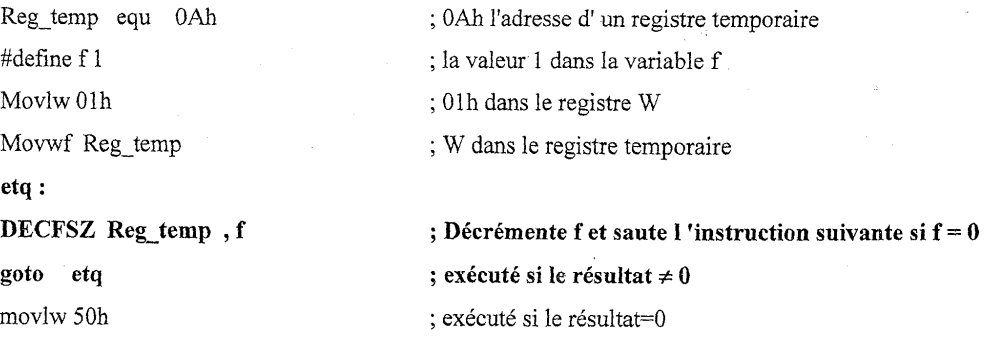

 $\bf{0}$ 

 $\zeta$  .  $\bar{\omega}$ 

#### Opérations logiques  $\bullet$

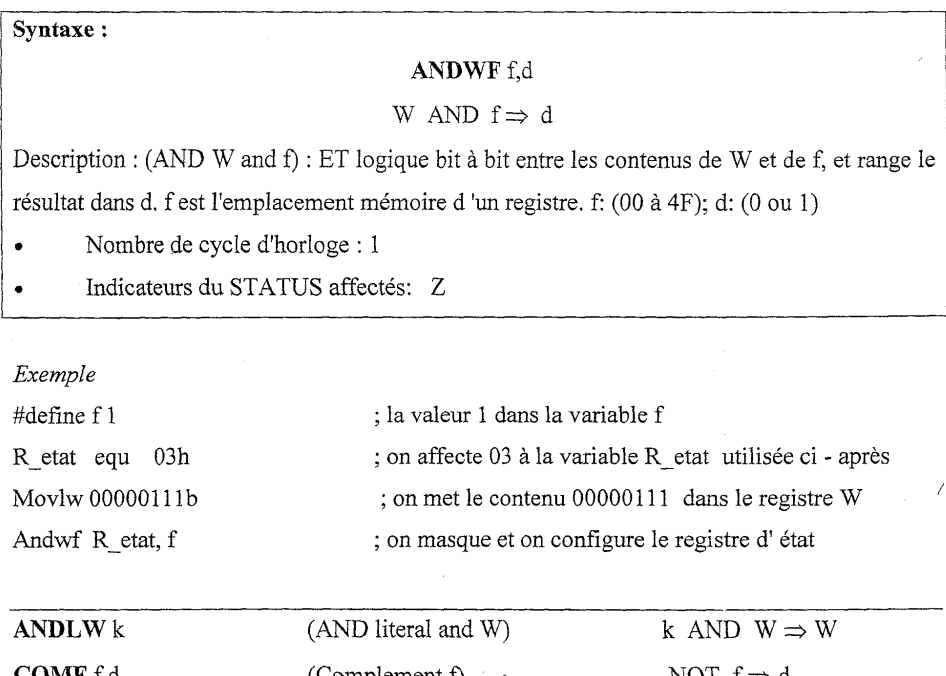

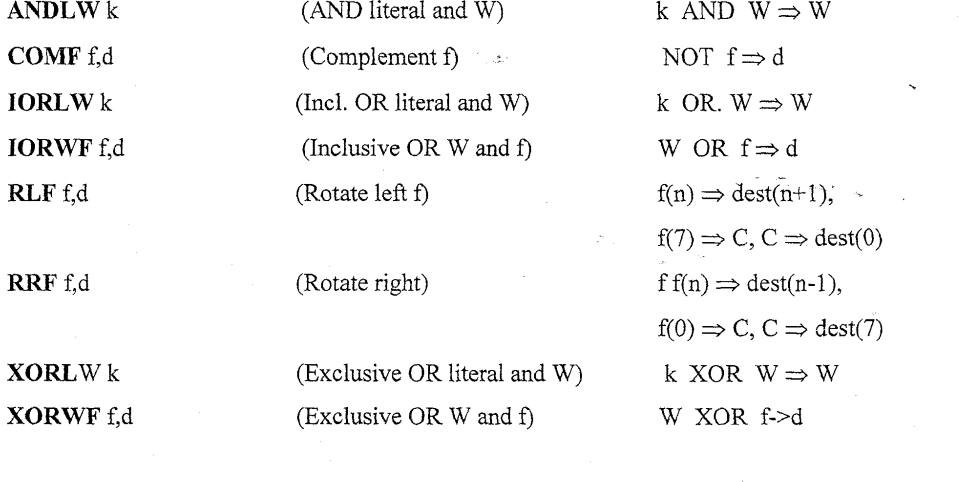

Nombre de cycle d'horloge : 1  $\bullet$ 

Indicateurs positionnés: STATUS C ou Z  $\bullet$ 

 $\overline{a}$ 

 $\mathbf{r}$ 

#### 2.5.2 Instructions « orientées bits »

Ce sont des instructions destinées à manipuler directement des bits. Elles sont codeés sur 14 bits comme suit :

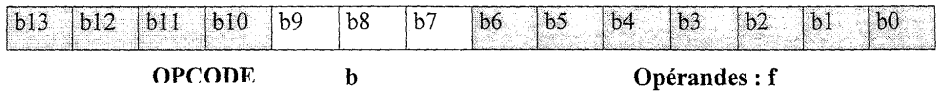

- $\bullet$  4 bits pour OPCODE l'instruction (b10 à b13),
- 3 bits pour indiquer le numéro du bit à manipuler (bit 0 à 7): (b7 à b9)  $\bullet$
- 7 bits pour indiquer l'opérande f : (b0 à b6)  $\bullet$

#### 2.5.2.1 Description des instructions orientées bits

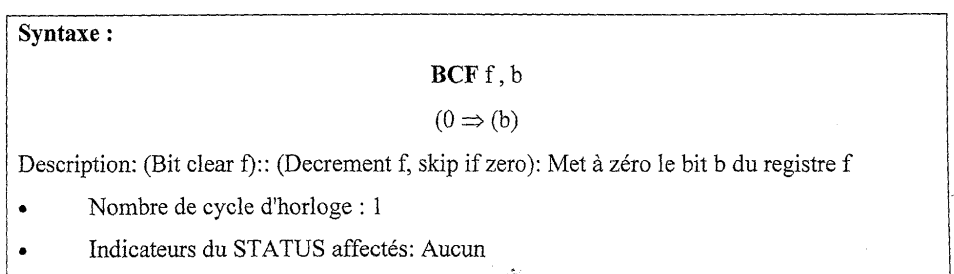

#### Exemple

• bcf STATUS, RP0 ; 0 dans le bit 5 RP0 du registre STATUS, page mémoire 0

| BSF f, b  | (Bit set $f$ )                        | $1 \Rightarrow f(b)$ |  |
|-----------|---------------------------------------|----------------------|--|
| BTFSC f.b | (Bit test, skip if clear)             | skip if $f(b) = 0$   |  |
| BTFSS f.b | (Bit test, skip if set)               | skip if $f(b) = 1$   |  |
|           | Nombre de cycle d'horloge : 1         |                      |  |
|           | Indicateurs du STATUS affectés: Aucun |                      |  |
|           |                                       |                      |  |

#### 2.5.3 Description des instructions d'appel et de retour

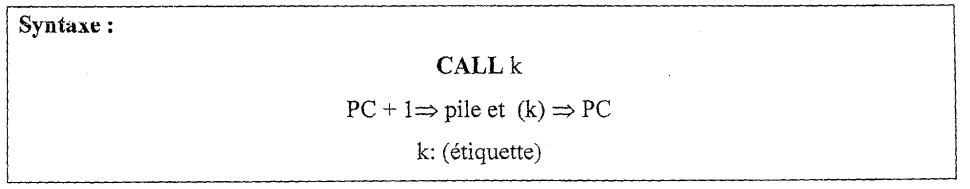

Description: Call : Saut à l'adresse k où se trouve un sous programme ; exécution des instructions jusqu'à une instruction de retour. La pile ne contenant que 8 mots, 8 imbrications sont possibles au maximum.

- Nombre de cycle d'horloge : 2  $\ddot{\phantom{0}}$ 
	- Indicateurs du STATUS affectés: Aucun

Exemple

 $\ddot{\phantom{0}}$ 

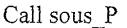

# Syntaxe:

#### $GOTO k$

#### $(k) \Rightarrow PC(9 bits)$

#### k: (étiquette)

Description: Goto address k: Saut inconditionnel, le programme saute à l'adresse donnée par la valeur de k (ou par une étiquette).

- Nombre de cycle d'horloge : 2  $\ddot{\phantom{0}}$
- Indicateurs du STATUS affectés: Aucun

Exemple

Goto fin

fin:

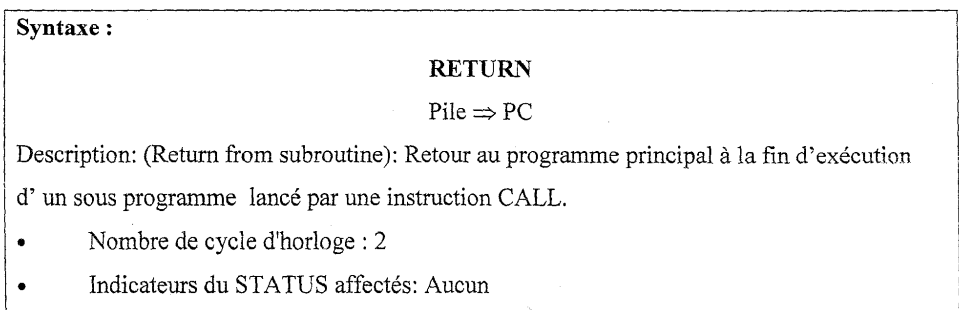

#### Syntaxe:

#### RETLW c

#### $Pile \Rightarrow PC$

Description: (Return with literal in W): Retour d'un sous programme, chargement d'une valeur de retour c dans le registre W.

- Nombre de cycle d'horloge : 2  $\ddot{\phantom{a}}$
- Indicateurs du STATUS affectés: Aucun  $\ddot{\phantom{0}}$

RETLW 0afh Exemple ; retour du sous programme et on charge 0afh dans W

#### Syntaxe:

# **RETFIE**

 $Pile \Rightarrow PC$ 

Description: (Return from Interrupt) : Retour d un sous programme d'interruption.

- Nombre de cycle d'horloge : 2  $\bullet$ 
	- Indicateurs du STATUS affectés: INTCON, GIE

#### 2.5.4 Autres instructions

#### Syntaxe:

# **NOP**

 $(PC) + 1 \implies (PC)$ 

Description: (No operation): Aucune opération.

- Nombre de cycle d'horloge : 1 ×
- Indicateurs du STATUS affectés: Aucun

#### Syntaxe:

 $\overline{a}$ 

#### **CLRWDT**

Description: (Clear watchdog timer): Réinitialise le temporisateur du chien de garde

 $00 \Rightarrow WDT$ 

- 00  $\Rightarrow$  prédiviseur de WDT
- Nombre de cycle d'horloge : 1  $\ddot{\phantom{a}}$
- Indicateurs du STATUS affectés:  $TO = 1 PD = 1$

#### Ne pas utiliser dans une routine d'interruption

#### Syntaxe:

**SLEEP** Description: Mise en veille du microcontrôleur (Power Down mode). La consommation de courant est minimale.  $\Rightarrow$  PD  $\mathbf{0}$  $\Rightarrow$  TO  $\mathbf{1}$  $00 \Rightarrow WDT$  $\Rightarrow$  Prédiviseur de WDT  $00\,$ Nombre de cycle d'horloge : 1  $\bullet$ 

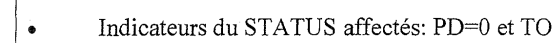

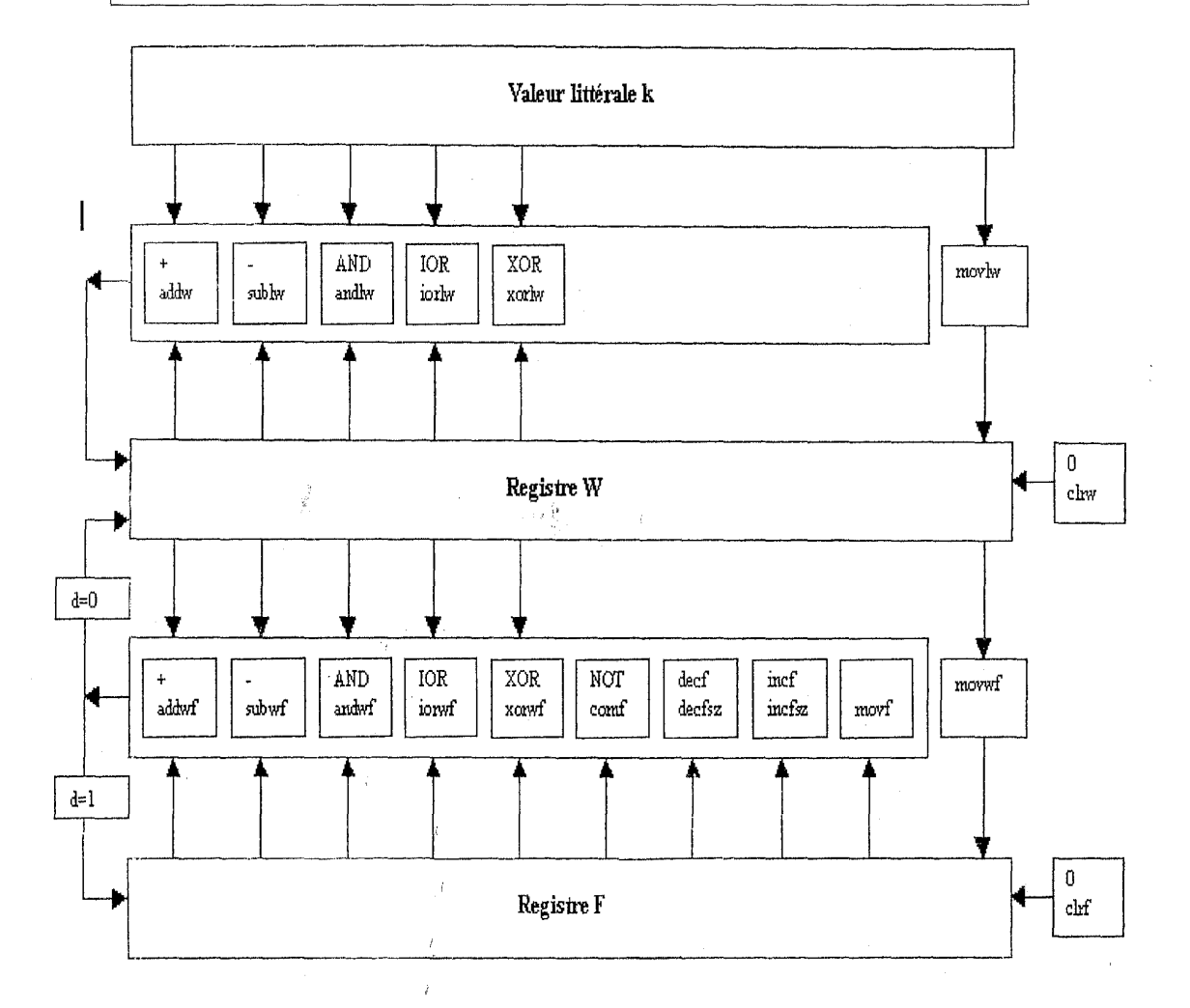